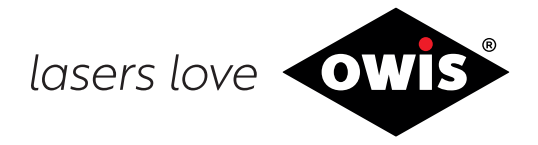

# **Universal Position Control Unit PS90+**

9013.0013 / 31.07.2020

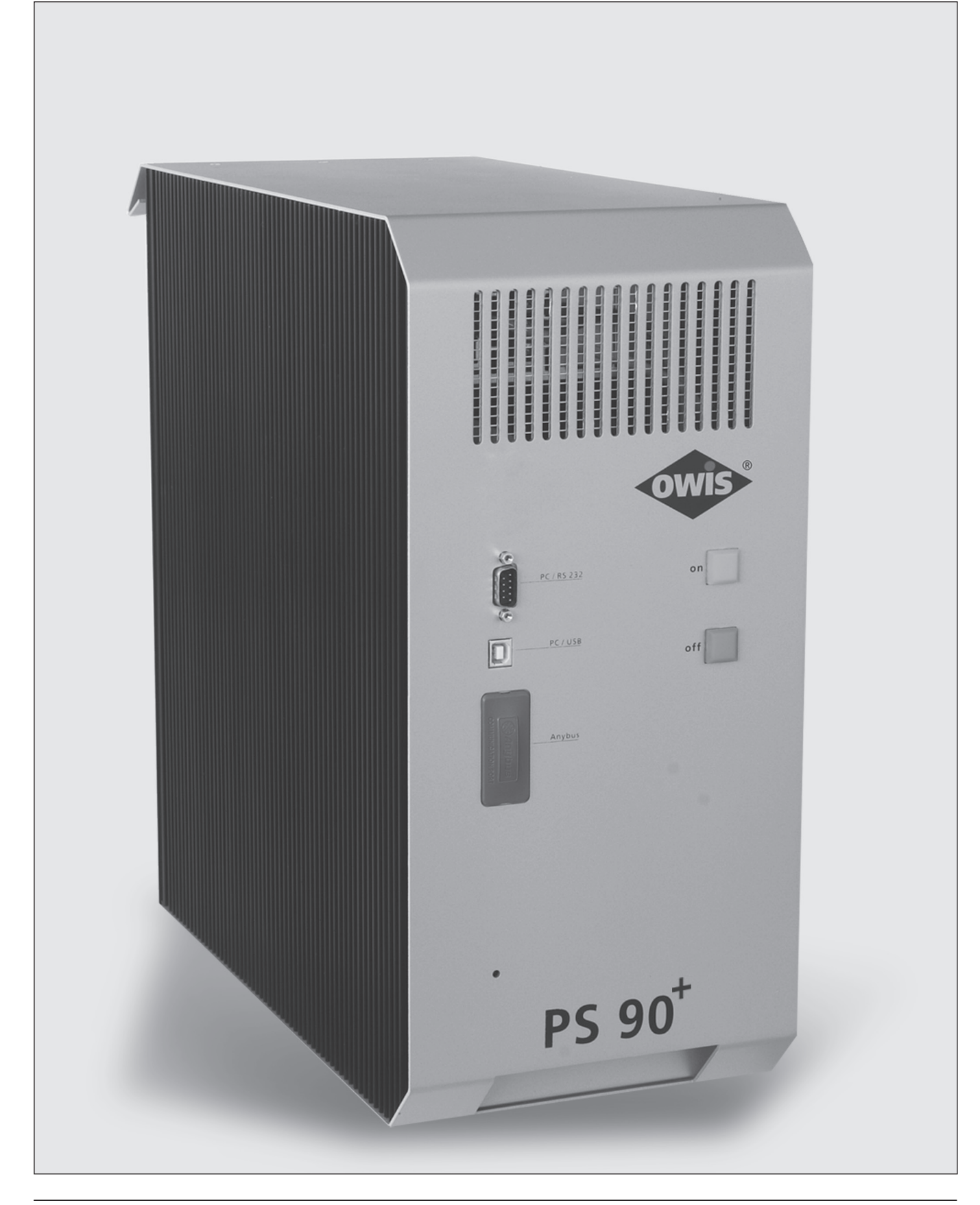

<sup>47</sup> **OWIS GmbH** Tel. +49 (0) 76 33 / 95 04-0 Fax +49 (0) 76 33 / 95 04-440 Im Gaisgraben 7 79219 Staufen i. Br. (Germany)

info@owis.eu www.owis.eu

# **1. General information**

The PS 90+ is an universal position control unit, to be used for complex positioning tasks.

It is modularly designed and flexibly configurable according to the corresponding range of applications.

It is a powerful device for control of nine axes maximum, which is able to drive step motors as well as DC or BLDC motors. When driving nano-hybrid stages the maximum is six axes.

The control is mounted in a stable metal housing and can be operated independently (stand-alone), or with a computer.

Several inputs and outputs are integrated, e. g.TTL/SPS/analog and PWM, for the communication with different periphery.

If an increasing precision is required, there is a further input for incremental encoder or linear measuring system available for each axis. Step motors having an additional encoder can be operated in closedloop mode as well.

For positioning tasks which require highest accuracy up to six nanohybrid axes can be operated with PS 90+. Hybrid technology combines the advantages of positioning with spindle drive and precision of piezoelectric actuators.

Point-to-point positioning mode with different velocity profiles (triangle/trapezoidal or S-curve) as well as complex continuous path control, like linear or circular interpolation, are possible.

The PS 90+ can autonomously react on a change of states of its inputs and start a motion for instance. It can also set outputs when certain events are happening.

The software OWISoft is included in delivery, too. Thus, the PS 90+ can be configured and operated comfortably. Configurations for OWIS® standard positioning units are stored in OWISoft and can be assigned to the corresponding motor easily. Third-party motors can also be actuated.

# **2. Setup and Scope of Delivery**

The PS 90+ consists of a basic unit for different motor voltages. It is equipped with axes modules, additional functions and connections according to customer's requirements. Upgrading with other axes modules, functions and connections is also possible. The unit is completely assembled and tested by OWIS® and will be supplied ready for installation. The valid firmware for operation is installed. It can be updated, if necessary, through the USB or RS-232 interface.

Following parts are included in delivery:

- PS 90+ in the required motor configuration
- mains cable, 2.5m length
- USB cable, 2m length
- CD with software OWISoft tool
- documentation in English/German as PDF version
- short instruction in English/German as print and PDF version
- data sheet in English/German

### **2.1 Standard**

The basic version of the PS 90+ comes with:

- USB port
- RS-232 port
- connection for external emergency-stop button
- 4 inputs for reference and limit switches per axis
- 8 TTL and analog inputs
- 8 TTL and analog outputs
- 8 SPS inputs and outputs
- motor plug D-Sub-37 with additional connections for motor holding brake (option), limit / reference switches and other signals (see pin asigment, p. 75)  $+$  up to 3 outputs for motor holding brake, depending on the version

### **2.2 Accessories**

The following accessories are available:

- connecting cable with plug for different positioning systems
- joystick for 3 axes, analog, with 3 m cable
- emergency-stop button with 3 m cable
- up to 4 outputs for motor holding brakes

### **2.3 Options**

The following options can be provided:

• Anybus® interface (Modbus/TCP)

# **3. Safety**

- Read user's manual before using the control unit and keep it available for later use.
- Warnings, safety, and installation instructions must be obeyed.
- Technical specificatios and pin-outs must not be ignored.
- This device must be operated for specified normal use only.
- This device is for indoor use only and must not be used in the open.
- The device must be protected against excess humidiy (80%), shock, and explosive gases.
- This device must only be used by authorised qualified personnel.
- Applicable installation, safety, and accident-prevention regulations must be met.
- This device must be used with its locked metal enclosure.
- Connection and disconnection of periphery, mouting of this device, and change of fuses must only be performed in a deenergiesed state and with disconnected mains.
- Changing of fuses must only be performed by qualified personnell.
- Only specified fuses may be used.
- Non-used slots must be closed-off with their respective covers.
- Prior to opening this device it must be de-energised and disconnected from mains. It must be powered off. The power cord must be disconnected!
- This device produces excess heat (power supply, power amplifiers). Do not cover the heat openings. Keep distance to other objects (min 15 cm).
- Only components and periphery intended for usage with this device as well als cables which are in conformity with applicable regulations and norms may be connected.
- Connections to mains or other harmful potentials must not be attached to this device (with exception of the mains plug).
- Any kind of liability for damage which is the result of inobservance of those safety remarks is excluded.

The control unit weighs about 15 kg depending on configuration. At the bottom of the front side there is a recessed grip and at the top of the back a handle to carry the control unit.

The control unit is designed for an operating temperature range from  $+10$  up to  $+40$  °C, and storage temperature from - 10 up to  $+ 50 °C$ .

The PS 90 has connection for an emergency-stop button. Its function follows the EN 418. This button interrupts the power supply of the motor output stages on the secondary side (safety-low voltage range 24 V or 48 V, respectively).

Furthermore, the motor type attached to a motor power stage is recognized over a coding resistor. Thus, it helps to avoid motor damage if a wrong motor type has been connected (e.g., a DC motor to a step motor output stage). The respective control axis modules are only intended to be operated

as they were preconfigured with the motor power stage. Other or related uses are not the intended purpose.

### **Currents and voltages**

The switch-mode power supply of the PS  $90+$  has a wide range input for a primary stress from 100 VAC to 240 VAC with 50/60 Hz. The power input is protected by a 15 AT (480 W) microfuse. No special safety precautions are necessary for the outputs, as the PS 90 only works with safety-low voltage (PELV) to 48 VDC. If the PS 90+ is equipped to control nano-hybrid axes, voltages between -71 V and +71 V are being used. For special safety notes see chapter "Nano-Hybrid Control".

### **Heat Sink Temperature up to 65° C max.**

The heat generated by the motor driver boards during the operation of the control is dissipated by the laterally attached heat sink.

Depending upon number and size (power input) of the connected motors as well as upon the mode of operation (short time, intermittent or continuous operation), the heat sink might reach a temperature of 65° C max.

Heat accumulation in the control or at the heat sink should be avoided. A minimum distance of 15 cm has to be kept to closed surfaces and walls.

Nonobservance of the safety instructions of this manual may result in material damage as well as damage to persons. Therefore, the manual has to be available and complied with for each user.

The position control unit PS 90 is built in accordance with accepted safety rules and satisfies the following standards and directives.

# **4. Standards and Directives**

### **Directives:**

**2014/30/EU (EMC Directive)**

Harmonised norms EN 55011:2016 + A1:2017 EN 61000-6-2:2005 EN 61000-3-2:2014 EN 61000-3-3:2013

### **2014/35/EU (Low-voltage Directive)**

Harmonised norm

EN 61010-1:2010

### **2011/65/EU (RoHS Directive)**

Harmonised norm EN 50581:2012

# **5. Technical Overview**

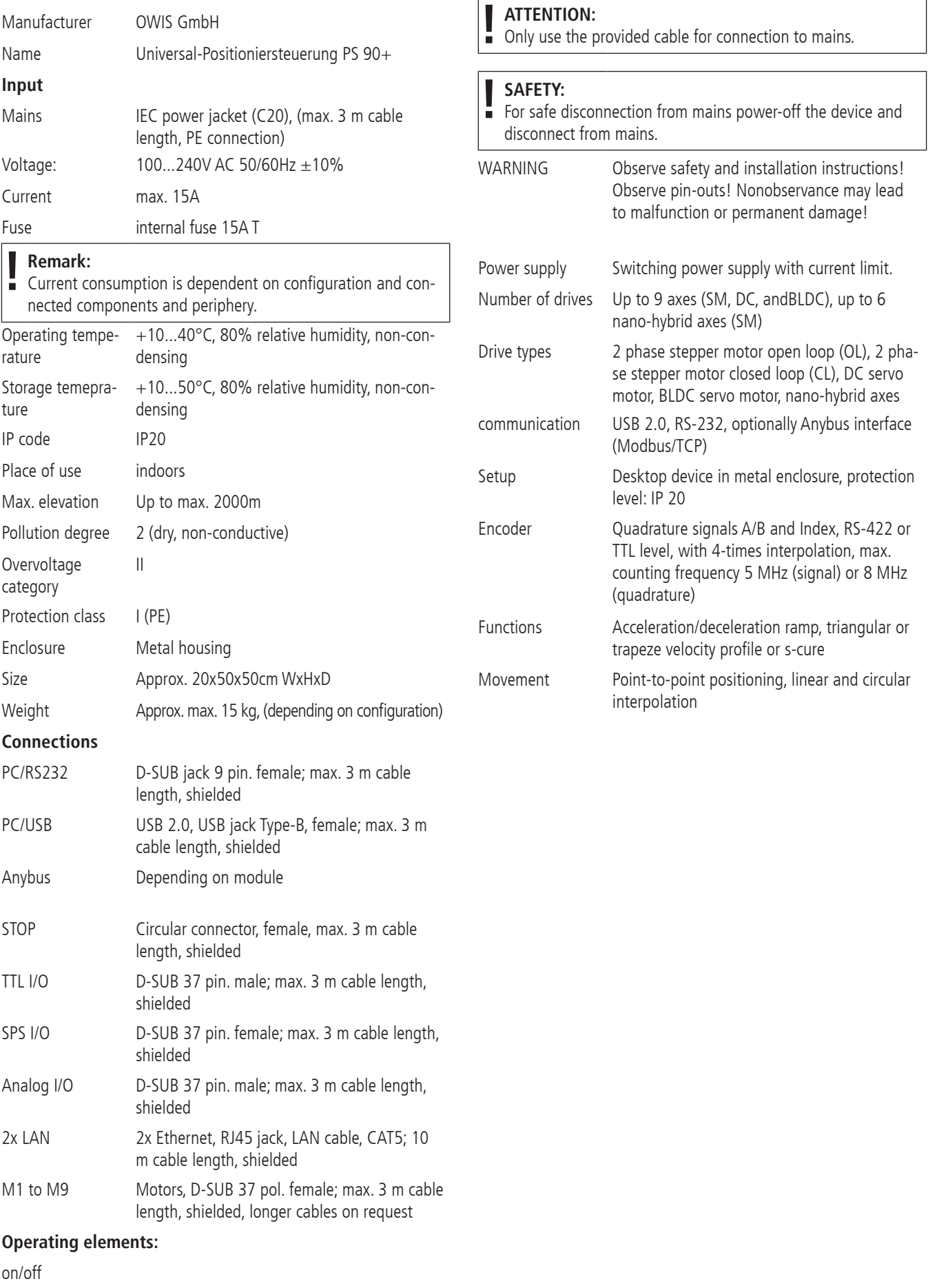

I/0

# **6. Setup of the Control Unit**

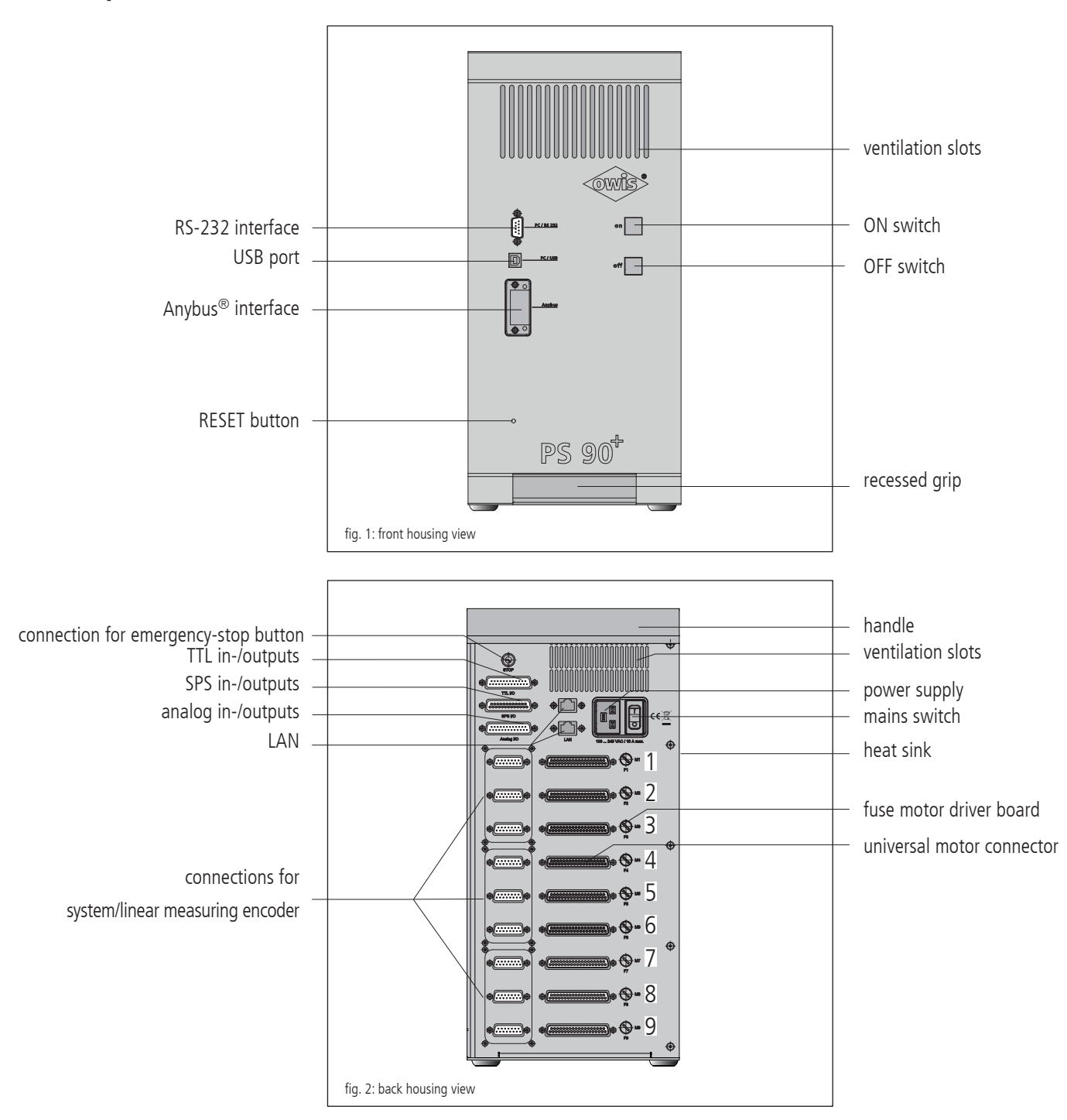

The PS 90+ is placed in a top-quality, stable metal housing.

For the cooling of the internal components there are several ventilation slots at the top of the front and at the back side of the housing. The heat generated by the motor power stages during the operation of the control is dissipated by the laterally attached heat sink.

#### **On/Off Switch**

The mains switch and the on/off push-buttons are lighted. If the mains switch is lighted, the PS 90+ is activated.

After switching on the current supply of the motor power stages using the "ON" push-button, the buttons are lighted with maximum intensity. When pressing the "OFF" push-button, the motor power stages will be switched off and the backlight of the buttons will be reduced to a minimum.

#### **Reset Button**

Should the communication with the  $PS 90+$  fail or should any unexpected errors (e.g., message "M" for motion controller errors) occur, the reset button can be pressed by using a ball-point pen, for example. Alternatively, it is possible to switch the control unit off and then again on.

## **6.1 Connections**

The connections of the PS 90+ are located on the front and rear side

of the housing. These are communication interfaces, in- and outputs for the periphery as well as connections for the positioning units (see figure 1 and 2).

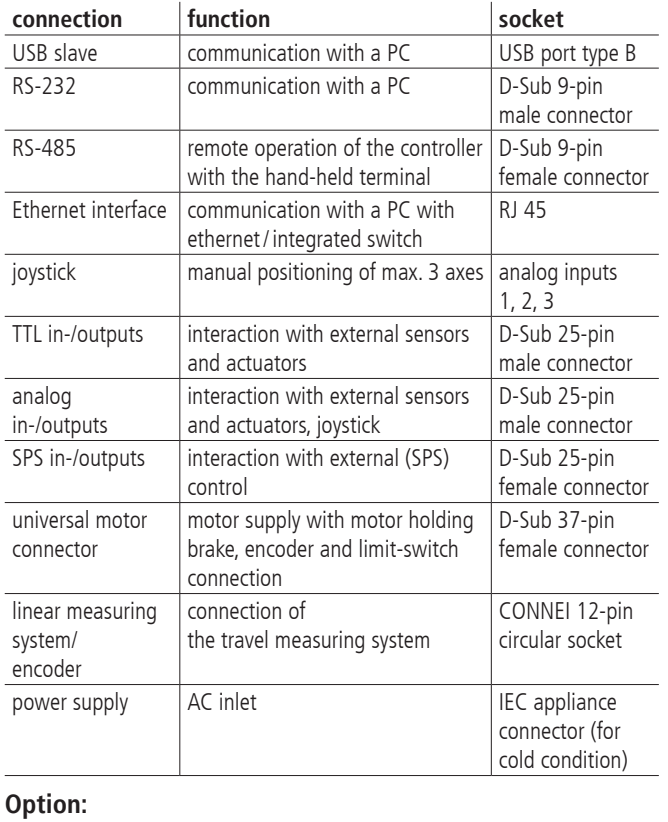

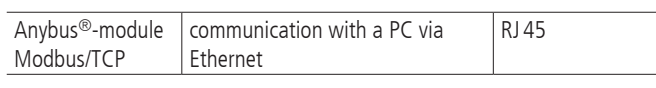

### **USB and RS-232 Interfases**

The PS90+ has an USB 2.0 slave-interface. Its connector is placed on the rear side of the equipment. The interface is compatible with USB 1.1 and 2.0. The USB interface of the PS90+ is implemented as a so-called COM bridge. The Windows device driver recognizes the PS90+ as "USB serial port" and assigns a COM port number to it. This number can be changed by the user, if necessary. After successful installation, the USB interface is addressed as virtual RS-232 interface.

As alternative to the USB interface, the control can communicate with a PC via RS-232.

Both interfaces work with a transfer rate of 9 600, 19 200, 38 400, 57 600 or 115 200 baud. Please make sure that the transfer rate of the PS 90+ corresponds to the transfer rate defined in the device driver, otherwise no communication is possible. Preset is 9 600 baud (can be seen in the acceptance certificate).

### **Ethernet interface**

The PS 90+ hast wo ethernet connections with an integrated switch. Either of those two connections can be used to connect the control unit to the local network. The other is available to connection further devices. Thus, with only one network access point the control unit as well as a PC can be connected. Port 8777 must be used.

### **Anybus® Interface**

Optionally, the PS 90+ can be equipped with an Anybus<sup>®</sup> module "Modbus/TCP". Using this Anybus® module, it is possible to send commands and to readout answers via Ethernet.

### **Emergency-Stop Function**

On the rear panel, one can find the connector for an external emergency-stop button. If no emergency-stop button is used, a jump plug has to be inserted. If an emergency-stop button shall be connected, the jump plug has to be removed and the button (n.c. contact) has to be connected instead.

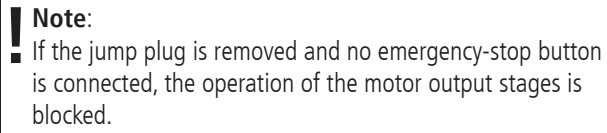

The emergency-stop functionality of the PS  $90+$  is based on EN 418 and interrupts the supply circuit of the motor output stages on the secondary side (safety-low voltage 24V or 48V). The function is implemented by means of a self-holding relay with forcibly actuated contacts (two n.c. contacts in series). When switching off the output stages, their supply is switched off and additionally, the output stages are disabled (dual security).

### **Power Supply**

The switch-mode power supply of the PS90+ has been designed for an input voltage of 100VAC to 240VAC at 50/60Hz (wide-range input). A switch-mode power supply generates 24VDC and supplies the outputs and the inputs on the main board. The logic voltages  $+5V + 2.5V$  and  $+3.3V$  for main board and motor driver boards are generated out of this 24VDC supply. A second power supply generates the intermediate circuit voltage for the motor driver boards (alternatively 24 or 48VDC). This voltage supplies the power output stages of the motor driver boards.

The supply voltages for logic and motor power are galvanically separated.

### **Universal Motor Connector**

The positioning units are connected using the suitable OWIS® connecting cable. The universal motor connector enables the current supply of the motor, control of the motor holding brake, where applicable, and the transfer of the encoder or limit-switch signals.

The motor power stage contains an additional protection device which helps to avoid motor damage if a wrong motor type has been connected (e.g., a DC motor to a stepper motor output stage). For detection of the motor type, a coding resistor is provided in the 37-pin D-Sub connector of the motor connecting cable between pin 14 and 15.

Coding:

- 0Ohm: DC servo motor (brush type)
- infinite resistance (no resistor): 2-phase step motor
- 470Ohm: BLDC

When being switched on, the PS 90+ measures the resistance value and reports an error message if the measured value does not match the type of the motor power stage. The error message of the output stage can be read out using the command "?ASTAT" and "?MPUNISTAT<n>" (see command set, page 62).

The pin assignment can be seen in attachment. The pin assignment matches the OWIS® standard.

### **Limit and Reference Switches**

Maximum four switches can be connected for each axis. They can be micro switches, TTL Hall switches or TTL light barriers with  $+5V$ voltage. Various n.c. or n.o. contacts, switching towards  $+U_b$  or GND, can be attached to the inputs.

Additionally, one of the four switches can be defined as reference switch, if necessary.

The active level and the switch assignment are configured by software.

### **Encoder Input**

The encoder input enables both the connection of encoder with line drivers (antivalent signals for CHA, CHB and optionally index I), and of encoders with TTL/CMOS signals.

The following input signals are defined:

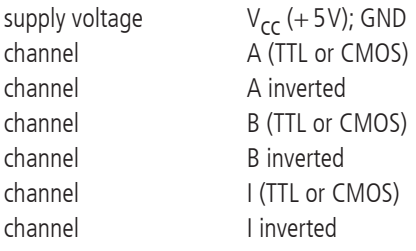

The conversion of the antivalent signals to TTL signals takes place with RS-422 recievers. If an encoder with TTL/CMOS signals is connected, then the input for the inverted signal remains open and is internally pulled to 1.4V by a high-impedance voltage divider. The conductor paths of the inverted signals have cut-off points on the drive controller boards inside the PS 90+ with soldering jumper pads, in order to allow interruption and reconnection of the inverted signals, if necessary. A pull-up resistor is provided towards +5V at the non inverted inputs.6.2 Inputs and Outputs

### **6.2 Inputs and Outputs**

For the interaction with external sensors and actuators, corresponding digital and analog inputs and outputs are provided.

Forked light barriers, etc. can be connected to the TTL-compatible inputs.

Using the TTL outputs it is possible to control digital hardware directly in the application setup.

The SPS compatible inputs enable the use of the 24VDC inductive sensors in two-wire and three-wire technology, typically used in mechanical engineering. The load-resistor array of the SPS inputs can be configured as Pull-Up or Pull-Down, using the software.

The SPS outputs control single solenoid valves or other inductive and resistive loads directly (switching towards  $+24V$ ). The outputs are short-circuit proof.

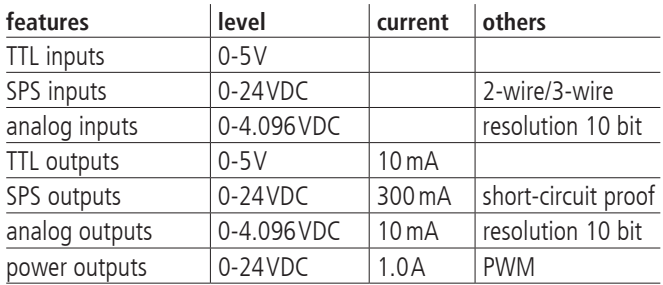

The analog inputs can measure voltages between 0V and 4.096V directly and convert them into digital values with a resolution of 10 bits (reference voltage: 4.096V). The in- and outputs are not

galvanically separated.

The query commands "?ANIN<uv>" and "?INPUTS" correspond to the same inputs of the PS 90+ (see command set, page 62). The evaluation of the inputs takes place either analog or digital. The four power outputs are PWM-type and switching towards GND. They are designed to drive inductive loads which need a high actuating current for a short time and a low stand-by current afterwards, as holding brakes or solenoids, e.g.

The power outputs can be configured by software especially for driving a motor holding brake.

The emergency-stop functionality of the PS 90+ is based on EN 418 and interrupts the supply circuit of the motor output stages on the secondary side (safety-low voltage 24V or 48V). The function is implemented by means of a self-holding relay with forcibly actuated contacts (two n.c. contacts in series). When switching off the output stages, their supply is switched off and additionally, the output stages are disabled (dual security).

# **7. Control Unit Architecture and Function**

The control unit consists primarily of the following components: 1. an integrated power supply

- 2. a main board
- 3.max. 9 drive controller boards
- 4.max. 9 motor driver boards

### **7.1 Assembly**

**Main Board** The main board is the core of the PS 90+. It takes over the control of the main process flow, communicates with the PC and with the motor driver boards, governs the digital and analog in- and outputs.

The main board has an USB connection for the communication with a PC. A further serial interface with RS-232 is implemented as alternative command interface to the PC.

With the Anybus®-module "Modbus/TCP" it is possible to communicate with a PC via Ethernet.

### **Drive Controller Board**

Each drive controller board contains a motion processor which can control respectively actuate one axis. The motion processor executes the commands received from the microcontroller and generates the corresponding control signals for the output stage modules. The interface to the output stage modules is galvanically separated by optoelectronic couplers.

### **Motor Driver Board**

The PS 90+ can be equipped with up to nine motor driver boards.

On the motor driver board itself, the H-bridge output stages are implemented. They supply appropriate current levels to the motor coils and control its torque that way.

On the motor driver board the universal motor connector is fitted. On this connector, all the necessary signals, such as motor current, limit switches, encoder, holding brake and Hall-commutation sensors (if any), can be found.

### **Safety Fuse Concept**

There is a separate fuse (5 x 20mm) for each motor board, rated according to the maximum possible current. It aims at avoiding serious damage or fire hazard in case of a hardware defect. The protection fuse is accessible on the back side of the unit next to each motor connector and can be exchanged easily, if necessary.

Standard fuse protection: 6.3A slow-blow.

Additionally, each motor driver board is equipped with an electronic overcurrent protection. If the phase current exceeds the maximum allowed current the driver board is switched off. Axis release will be removed as well.

### **7.2 Operation of Different Motor Types**

### **Step Motors**

The PS 90+ is designed for the use with 2-phase step motors, which can be operated in open-loop as well as in closed-loop mode.

### **DC Motors**

The PS 90+ can also control brush-type DC servo motors.

The output stage is implemented as an H-bridge with current limiting, addressed with a PWM and a direction signal. An automatic current limiting is built-in, which is activated before the motor maximum

current is being exceeded.

### **BLDC Motors**

Three-phase BLDC motors (brushless servo motors) can also be controlled.

The output stage controls three motor coils by means of three 50/50-PWM signals, generated by the motion processor. Each current value of the three half-bridge sections is monitored. To avoid overcurrent, the current is limited by means of a chopper.

### **7.3 Settings of the Motor Output Stage**

The output stages are set to a fixed motor type as a factory setting. This cannot be changed by the user. The possible configurations are described as follows:

### **2-Phase Step Motor (Open Loop)**

For this motor type no current limit can be set. The phase current settings are described in the following section 7.4

Current control is achieved trough a PID control loop. This controller must not be confused with the positioning control even though the used terms are identical.

Four parameters (coefficients P, I quick, I slow, and D) define the controller characteristics. Badly chosen values, usually too lagre, might lead to the motor being very noisy. If the values are chosen too low, the maximum velocity might not be acheived. Each motor type must be configured individually. Typical step motor noises might be greatly reduced by choosing optimal values. Especially at low velocities an exremely silent movement is possbile.

When being delivered together with OWIS stages the PS 90 is preconfigured with appropriate controller settings. Additionally, OWISoft contains pre-defined controller settings which are optimised for either low-noise or high-dynamic operation of the stage.

### **DC Servo and BLDC Motor**

The operation of DC servo and BLDC motors usually uses a motor current limitiation. This is done by using DRICUR (see command set). The current limit is valid after a cold start and initialisiation of the controller. To re-set the limit a cold start is necessary. CRICUR<n>=100 relates to 100% of 12 A. Values need to be set lower accordingly.

If this limit is set too low the resulting dynamic of the stage is limited. This is due to short peak currents during the acceleration or deceleration of DC motors. Normally, those peak currents do not pose any harm to the motor.

### **7.4 Selection of the Current Range for the Motor Power Stage**

The PS 90+ motor power stage has two configurable current ranges in order to obtain a high precision in the current setting respectively a micro step resolution at its best.

The current range selected will be stored. In order to activate the new selected current range, it is necessary to re-initialize the axis <n> after the preset has been done.

Preselection of the current range 2 (high current) for axis <n> takes place after e.g. following command sequence:

INIT<n>

In order to switch back to current range 1 (low current) one may use e.g. following command sequence:

AMPSHNT<n>=0 INIT<n>

### **Phase Current Setting for 2-Phase Step Motors**

Driving and holding current can be separately preset with 2-phase step motors. The selection for axis <n> can be done as in the following description. The value <uv> is defined as integer percentage of the maximum current in the pre-selected current range (1 or 2).

driving current: DRICUR<n>=<uv>

holding current: HOLCUR<n>=<uv>

maximum phase current, current range 1

(corresponding to 100%): 2.4A

maximum phase current, current range 2

(corresponding to 100%): 5.45A

### **Note:**

**| Note:**<br>
A phase current of 3.6A max. in current range 2, correspondi-<br>
and CC<sup>('</sup> of the maximum value that can be aveced should ng to 66% of the maximum value that can be preset, should not be exceeded.

In general, the lowest-possible current range should be selected, in order to obtain the optimal precision in high-resolution micro step operation.

### **Current Range Setting for DC Servo and BLDC Motors**

The suitable current range for the DC servo and BLDC motors has to be set in accordance with the thermally admissible continuous current of the corresponding motor type. A current limiting can be configured by setting the according parameters. (For further information please see chapter "Settings of the Motor Output Stage".)

# **8. Control Functions**

### **8.1 Trapezoidal Point-to-Point Profile**

The following table contains the specific profile parameters for the trapezoidal point-to-point mode:

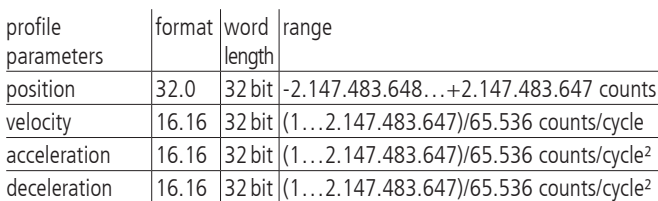

For this profile, them host specifies an initial acceleration and deceleration, a velocity and a destination position. The profile is named after the curve shape (fig. 9, 11): the axis accelerates linearly (on the basis of the programmed acceleration value), until it reaches the programmed speed. Afterwards, the axis slows down linearly (using the deceleration value), until it stops at the defined position. If the programmed travelling distance is so short that deceleration must begin before the axis reaches the programmed velocity, the profile will not have a constant-velocity range, and the trapeze becomes a triangle (fig. 10).

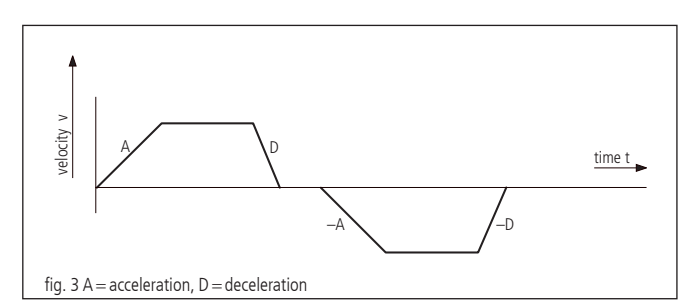

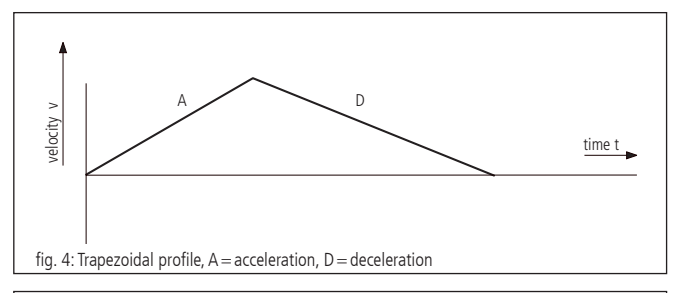

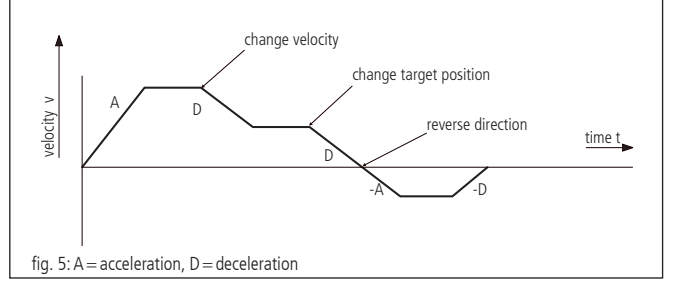

The acceleration and deceleration ramps can be symmetrical (if acceleration equals deceleration) or asymmetrical (if acceleration does not equal deceleration).

The acceleration parameter is always used at the beginning of the movement sequence. Afterwards, the value for acceleration is used in the same direction, and the value for deceleration is used in opposite direction. If no motion parameters are changed during the motion sequence, then the acceleration value is used, until the maximum velocity was reached. The deceleration value is used, until the velocity drops to zero.

It is possible to change one of the profile parameters while the axis is in this profile mode. The profile generator will always try to execute the movement within the set conditions given by the parameters. If the end position is changed during the movement so that the remaining travel distance changes sign, the  $PS 90+$  will decelerate to stop and then accelerate in reverse direction to move to the specified target position.

### **8.2 S-Curve Point-to-Point Profile**

The following table presents all the profile parameters for the S-curve point-to-point mode:

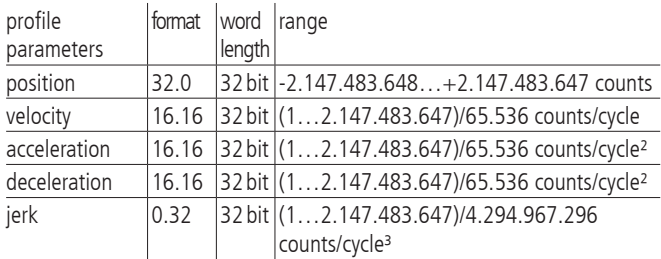

The S-curve point-to-point profile adds a limit to the relation of the acceleration change, in comparison with the basic trapezoidal profile A new parameter ("Jerk") specifies the maximum acceleration change within an update cycle.

In this profile mode, the acceleration increases gradually from "0"

to the programmed value, then the acceleration decreases proportionally, until it reaches "0" with the programmed end speed. The same sequence will be implemented reversely, in order to reach the end position.

Within the S-curve profile mode, the same value must be used for both the acceleration and the deceleration ramp. Asymmetrical profiles are not allowed. This is only possible in trapezoidal profiling mode.

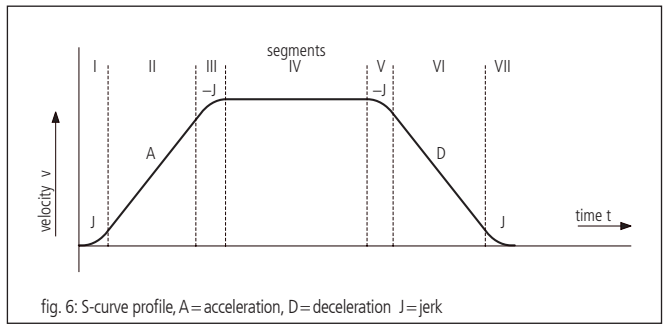

Fig. 6 shows a typical S-curve profile. In segment I, the acceleration value increases by the value set by the jerk, until the maximum acceleration is reached. The axis continues accelerating linearly (jerk  $= 0$ ) within segment II. The profile uses then the negative value of the jerk in segment III in order to reduce acceleration. In segment IV the axis moves with maximum (programmed) speed (V). Then, the profile slows down similarly to the acceleration value, by using the negative jerk in opposite direction, in order to first reach the maximum acceleration (A) and then to halt the axis at the end position.

It is possible that a S-curve profile only contains some of the segments shown in fig. 12. This can e.g. be the case, if the maximum acceleration cannot be reached before "half a way" in direction end velocity or end position. This profile does not contain segments II and VI (see fig. 7).

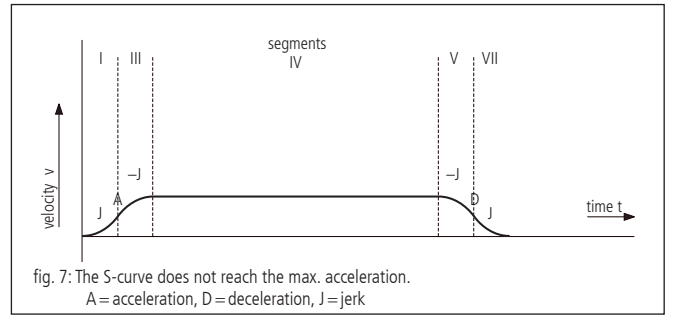

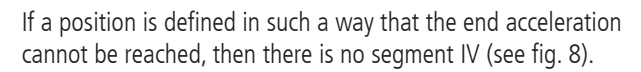

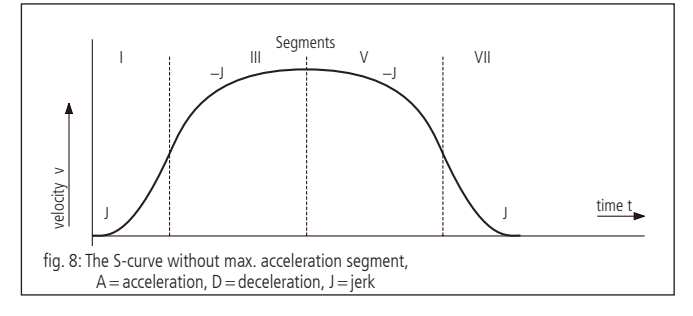

Contrary to the trapezoidal profiling mode, the S-curve profiling mode does not permit changes of any profiling parameters while the axis is in motion. Similarly, the axis may not be switched into the S-curve mode while it is in motion. However, it is allowed to switch from the S-curve mode to another profiling mode during the motion.

## **8.3 Velocity Mode**

The following table presents the profile parameters for the velocity mode:

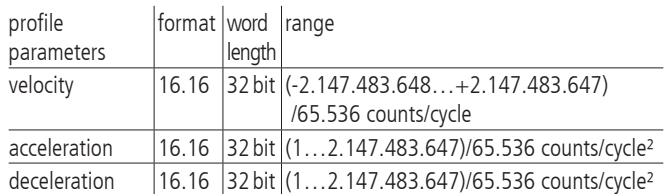

Unlike in trapezoidal and S-curve profiling modes, where the final position determines whether positive or negative speed is defined, it is the sign of the velocity value transmitted within the velocity mode that determines whether the axis moves in positive or negative direction. Therefore, the velocity value sent to the PS 90+ can take positive values (for positive direction of motion) or negative values (for reverse direction of motion). For this profile no destination position is specified.

The trajectory is executed by continuously accelerating the axis at the specified rate until the corresponding end velocity is reached. The axis begins to slow down, if a new velocity is defined which value is smaller than the current velocity or if it has another sign than indicated by the current direction.

A simple velocity profile looks like a simple trapezoidal point-topoint profile as shown in fig. 3.

Fig. 9 shows a more complicated profile, in which both speed and direction of motion change twice.

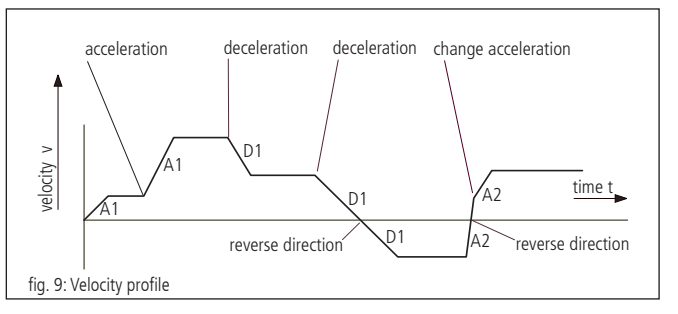

### **Note:**

**!** In the velocity mode, the axis movement is not bound to a final position. It is up to the user to select such velocity and acceleration values which guarantee a safe course of motion.

### **8.4 Reference run**

The reference move drives onto one of the four limit switches. The position can be zeroized at this point. Therefor, two reference driving speeds with amount and sign and a reference acceleration are parameterised. The limit switch is approached with high speed and left with a low, then it is stopped.

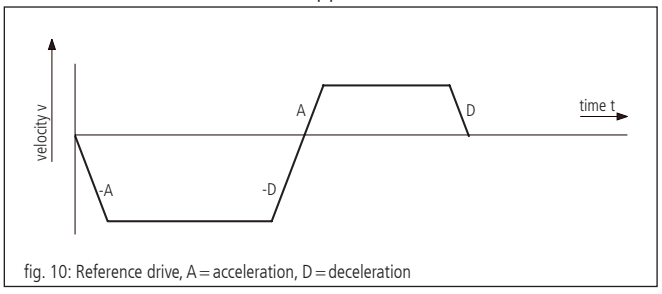

### **8.5 Operating Mode of Linear Interpolation**

### **Definition**

Linear interpolation designates here the synchronisation of the movement of all axes involved in such a manner that the axes start quasi-simultaneously and reach their target positions practically at the same time. The motion takes place here by means of trapezoidal velocity profiles, whereby acceleration and brake ramps are modulated in such a way that all axes accelerate and/or brake likewise synchronously. The motion of a XYZ linear axis actuated by linear interpolation, describes thus in the cartesian coordinate system approximately a straight line in space.

The axis with the lowest axis number, which has to pass the longest traverse path (converted into increments), is called guiding axis f. On this axis the remaining axes taken part in the linear interpolation are synchronized within the control by software.

### **Functional Principle**

Which of the maximally 9 axes are involved in the linear interpolation, is indicated by a binary code at the start of the axes. A set bit means here that the appropriate axis is active.

For each axis a maximum speed as well as a maximum acceleration value must be defined before use of the linear interpolation, which should not be exceeded during the positioning procedure. The velocity-time profile of an linear-interpolated motion sequence is symmetrical.

With consideration of the digital system time (sample time and/or cycle time of the profile generator) for each axis the maximum values are converted so that the guiding axis f reaches the target position as fast as possible (with maximum possible speed  $v_{\text{max}}$  (f) and acceleration  $a_{max}$  (f)). The remaining axes are synchronised to the guiding axis, whereby the given limit values of the control should be complied with.

The linear interpolation axes are designated in the following by (i). The following diagram shows the process in principle of the speed profile of the guiding axis  $v_{\mathsf{f}}$  (t) and any linear interpolation axis  $v_{\mathsf{n}}$  (t) by an example:

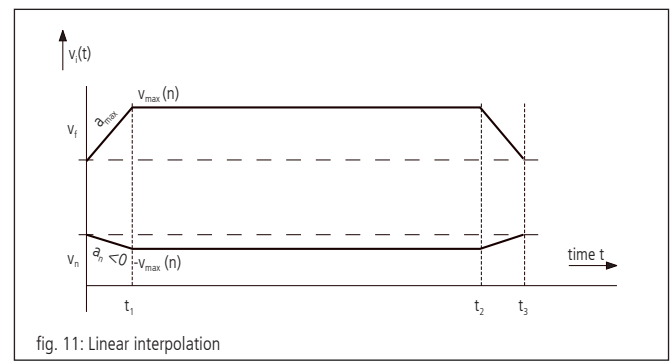

In the example the driving distance of the axis (n) is negative, the driving distance of the quiding axis (f) is positive. At the time  $t_1$  the acceleration phase is completed. The brake actuation starts with  $t<sub>2</sub>$ , and all axes stop together at the time t3.

### **8.6 Synchronous Start**

Similar to linear interpolation it is possible to start either a positioning or velocity mode of multiple axes in a synchronous manner. By using the appropriate commands (see command set) alle nec-

cessary computations are done internally proior to starting the axes. Then, all included axes start virtually at the same time. In contrast to linear interpolation each axis is then performing its movement just as it would do after a single start.

### **8.7 Operation mode of the General Continuous Path Control**

#### **Definition**

The PS90+ enables the approximation of any paths by chains of single

vectors which are passed to the control in a vector table. Therefore, the general continuous path control is realised by a vector mode.

Relative positioning values which should be reached as accurately as possible at determined, discrete points in time are registered in the vector table. Point of reference and/or starting point of the table vectors is the respective current target position of the axes.

The approximated paths are driven in velocity mode with trapezoid profile.

### **Realisation of Vector Mode**

Vector table

Each table entry n defines a complete driving segment and contains the relative path vector for maximum nine axes (a to i, according to the axis numbers 1 to 9), the time interval  $\vec{\Delta x}$  given for the path vector contains a 16-bit function code F, an 8-bit error code E and an 8-bit enable axis code T:

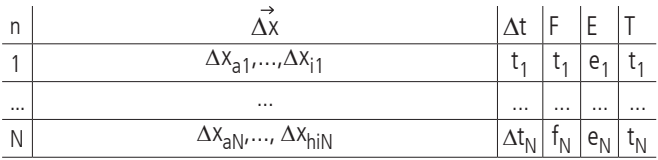

Maximum 4000 vectors can be defined ( $N_{\text{max}}$  = 4000).

The elements of the motion vector (single distances) are represented as integral signed values (integer 32 bit). The maximum path distance for a time interval  $\Delta t_n$  is 2147483648 increments, i.e. for the range of values of a position entry numerical values from  $- 2147483648$  to  $+ 2147483648$  are permissible.

#### Segment duration

The time interval  $\Delta t_{\sf n}$  for the driving segment <n> is indicated as integral multiple of 1.024ms. The values facet range from 20 to 65535, out of this a definable segment time of minimum 20.48ms to maximum 67.10784 s in steps of 1.024ms results:

$$
\Delta t_{n_{min}} = 20 \cdot 1.024 \text{ ms} = 20.48 \text{ ms}
$$

 $\Delta t_{n_{\text{max}}}$  = 65635 · 1.024 ms = 67.10784 s

#### Control codes

All codes used here (F, E and T) are in principle binary codes, which are basically represented as positive integral values (Integer) and transferred to the control, independent of the terminal mode preselected by "TERM=… ".

The function code F is represented as a 16 bit value. Bit 15 is used to select the mode of operation, i.e.

"constant velocity" (v=const., bit 15 deleted) or

"constant acceleration" (a=const., bit 15 set).

The remaining bits are used to either set or delete up to three outputs per line. Bits 0 to 3 binary select the output. Bit 4 decides whether or not the respective output is set or deleted. This selection scheme repeats itself for bits 5 to 9 and 10 to 14.

Output selections between 1 and 8 correspond to TTL outputs 1 to 8. SPS outputs 1 to 7 are selected by setting 9 to 15. If the output is set to zero no action will occur.

The standard function code is 0, corresponding to "constant velocity" and no output actions.

The 8-bit error code E indicates whether and if at which of the maximum eight axes active in the vector mode an error occured during the plausibility check of the vector table. Here, a set bit 0 indicates an error at axis 1, a set bit 1 an error at axis 2 etc.

The 8-bit enable code T defines which of the axes 1 to 8 is active in the vector mode. The allocation of the single bits to the axis number corresponds to the error code E, i.e. a set bit 0 stands for axis 1 is active etc.

### Operating methods

The following diagrams illustrate both modes of operation, preselectable by the function code F, on the basis of the velocity-time shape. The time intervals of the five represented path segments are marked with " $\Delta t_1$ " to " $\Delta t_5$ ", the velocity values at the end of the respective segment with " $v_1$ " to " $v_5$ " and the acceleration values with " $a_1$ "to " $a_5$ ".

Velocity-time-diagram for mode of operation v=const. (example):

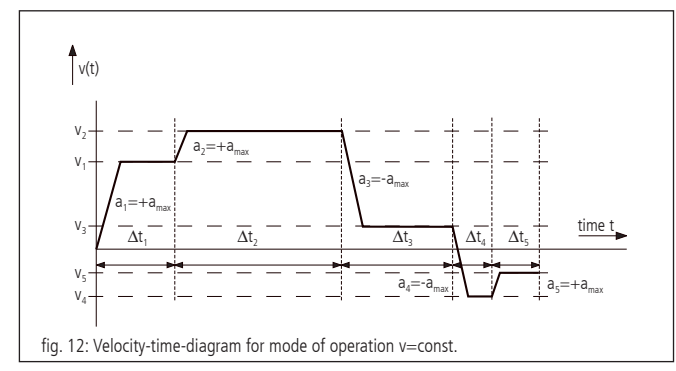

The motion velocity is changed in the constant speed mode with the given max. acceleration and remains constant thereafter. It is cyclically recalculated for each segment during the processing of the vector table. A possibly occuring position deviation at the end of a segment is considered in the following segment as correction value, in order to avoid an accumulation of the positioning error.

Velocity-time-diagram for mode of operation a=const. (example):

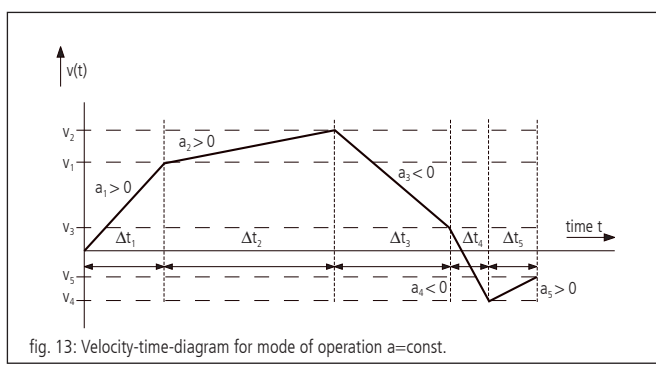

The driving velocity continously changes in the constant acceleration mode. The acceleration value is constant within a segment for each axis. End velocity and acceleration within the segment are cyclically recalculated for each segment during the processing of the vector table. A possibly occuring position deviation at the end of a segment is considered in the following segment as correction value, similarly to the mode of operation v=const.

### Maximum velocity and -acceleration

The maximum permitted velocity and/or acceleration in the vector mode is set for each axis separately using the commands "IVEL" and "IACC". These limits are valid likewise for the vector mode and for the operation with linear interpolation.

### Plausibility check

By the command "PTABPLAUS" a vector table can be checked for plausibility. If the given target position of an axis could only be reached by exceeding the given velocity or acceleration limits, the appropriate bit in the error code E is set for the concerned axis.

Set error bits are ignored during positioning procedure and only serve for the information of the user. The table entry can also be executed if E is not equal to zero, however, it causes a very high positioning error.

### Axis enabling

For each axis active within a motion segment a bit must be set in the enable code T. Axes with deleted bit are not considered in the motion vector and/or are not braked with the programmed max. acceleration to zero velocity, if the current motion velocity should not be equal zero.

### Syntax

The table entry  $\langle n \rangle$  is generated by the command "POSTAB" and transferred to the control. The syntax is as follows:

 $\text{POSTAB} \leq n \geq \Delta x_{\text{an}}, \dots, \Delta x_{\text{in}}, \Delta t_{\text{n}}, f_{\text{n}}, e_{\text{n}}, t_{\text{n}}$ 

Zero should always be passed as value for the error code E, so that possibly set error bits are deleted.

The plausibility check for the motion segments  $\langle n \rangle$  up to the end of the table is done by

### PTABPLAUS <n>.

Here, for all active axes of each segment the velocity and / or acceleration values are calculated and the adherence to the set limit values is checked. In case of an error the appropriate bit for the axis is set in the error code E. The calculated velocity and acceleration value (Vel<sub>i</sub> and Acc<sub>i</sub>) for the segment <n> of the last active axis  $\langle i \rangle$  (i.e. active axis with the highest axis number  $\langle i \rangle$ ) are stored to control purposes in the table as well and can be read out by using "? POSTAB". Both control values serve for debugging in particular and/or extended plausibility check of motion segments with a single active axis.

### ?POSTAB <n>

returns as answer:

 $\Delta x_{\text{an}},...,\Delta x_{\text{in}},\Delta t_{\text{n}},\textsf{f}_{\text{n}},\,\textsf{e}_{\text{n}},\,\textsf{t}_{\text{n}}$  Vel $_{\textsf{i},\text{Acc}_{\textsf{i}}}$ 

### Example

The following example is to illustrate the fundamental functions for the creation of the table entries. It´s given:

### Segment time about 100ms

Active axis for path control: axes 1, 2, 3

Velocity limits axis 1, 2, 3: 800000, 500000, 300000

Acceleration limits axis 1, 2, 3: 2000, 4000, 10000

Driving distances axis 1, 2, 3 (relative, in increments): 1000, -500, 2000 Operation mode a=const.

Calculation of the standardised segment time  $\Delta \mathrm{t}_0$  and the enable code  $t_0$ :

$$
\Delta t_0 = \frac{100 \text{ ms}}{1.024 \text{ ms}} \sim 98
$$

 $t_0 = 2^0 + 2^1 + 2^2 = 7$ 

Following commands are to be sent, in order to set velocity and acceleration limits as well as to define the first table entry:

IVEL1=800000

IVEL2=500000

IVEL3=300000

 $IACC1=2000$ 

 $IACC2=4000$ 

IACC3=10000

POSTAB0=1000,-500,2000,0,0,0,0,0,0,98,32768,0,7

Plausibility check using

?PTABPLAUS0

and read out the table elements by

?POSTAB0

returns the answer:

1000,-500,2000,0,0,0,0,0,0,98,32768,4,7,668734,1705

The error code "4" indicates that the entry for the third (and last) axis is incorrect. A velocity value of 668734 and an acceleration of 1705 are calculated at a given motion distance of 2000 increments for the axis. The velocity value exceeds the permitted limit value of 300000.

### End of motion

After processing the last table entry or at deleted enable bit the no longer active axes brake to velocity zero using the respective maximum acceleration. Afterwards, the velocity mode will be deactivated and the axes be changed from path control check to position holding.

The outcome of this is a follow at ending the path shape curve by a certain distance depending on the initial velocity at the end of the final segment and the maximum acceleration.

### Selection of segments

Besides using enable bits to segment the table using the starting command PTABGO can also directly select only a part of the table for execution. PTABGO<n> starts the table with line n. PTABGO<n><m> executes lines n to m.

### **Circular interpolation**

The approximate generation of path curve over tabulated segments makes it possible to generate a circle-similar figure with two arbitrary axes x and y or a part of it, too. Here, the desired circular arc is approximated by a sequence of circle secants.

The vector table can be filled starting from a certain index with appropriate district data over a special instruction, if the appropriate basis parameters are set correctly before.

It is possible to compensate different resolutions of axis or to produce elliptical contours by a scaling factor, which sets the path increments of the two axes into a certain relationship to each other.

### Definitions

Number of secants:  $k \in (1,..., m)$ ; m = total number of secants

Starting angle (angle offset) of the segments of a circle:  $\alpha$ Angle range which can be covered of the segments of a circle:  $\Delta \alpha$ Radius of the segments of a circle: r

Illustration by the diagram:

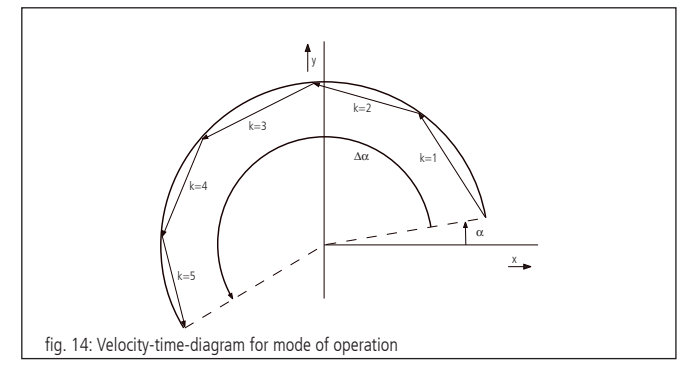

with: part of circle with radius r, angle offset  $\alpha = 10^{\circ}$ , angle range  $\Delta \alpha$  = +190°, m = 5 secants

### Calculation

The approximated segment of a circle is defined by the radius, the number of secants, the angle offset and the angle range.

The direction of rotation is fixed by the sign of the angle range specification. Here a positive angle corresponds to a counterclockwise turn during appropriate arrangement of the axes (see also the position of the coordinate system in aforementioned diagram).

The starting angle for the single secant vectors k results to:

$$
\alpha_k = \alpha + \Delta \alpha \cdot \frac{k-1}{m}
$$

Then the x- and y-coordinates of the secant vectors are:

$$
\Delta x_k = -2r \cdot \sin\left(\frac{\Delta \alpha}{2m}\right) \cdot \sin\left(\alpha_k + \frac{\Delta \alpha}{2m}\right) \quad \text{and}
$$
  

$$
\Delta y_k = 2r \cdot \sin\left(\frac{\Delta \alpha}{2m}\right) \cdot \cos\left(\alpha_k + \frac{\Delta \alpha}{2m}\right)
$$

$$
\left|2r\cdot\sin\left(\frac{\Delta\alpha}{2m}\right)\right|
$$
 designates the length of a secant vector.

### Scaling factor

The scaling factor represented by counters and denominators is meant to adapt different resolution values of the two circle interpolation axes and to realize ellipses respectively. They can be set by two separate commands. The denominator is designated with N, the counter with Z.

If  $N>Z$ , the y-axis leads and the path data of x are divided by (N/Z). If Z>N, the x axis leads and the path data of y are divided by  $(Z/N)$ . The default value is  $Z=N=1$ , if no data are given by the user.

#### Syntax

Circular data are generated as secant vectors <m> starting from table element <n> with the command "PTABCIRCLE" and are transferred to the control. Here, the declaration of zero for an axis number means that the axis is not used. The syntax is as follows:

PTABCIRCLE  $\langle n \rangle = \langle \langle n \rangle$  number x $\rangle$ ,  $\langle \langle \rangle$  axis number y $\rangle$ ,  $\Delta t_{n'}$   $f_{n'}$   $m_{n'}$   $r_{n'}$   $\alpha_{n'}$   $\Delta \alpha_{n'}$   $Z_{n'}$   $N_n$ 

Example

PTABCIRCLE0=1,2,326,0,5,1000,10,190,1,1

generates a pitch circle starting from table element 0 with axis 1 as x and axis 2 as y-axis, segment time 1/3 second, mode of operation v=const., 5 secants, radius 1000 increments, starting angle 10°, angle range 190° and scaling 1/1.

### **8.8 Automatic Reaction To External Triggers And Setting of Outputs**

The PS 90+ offers 16 digital inputs and outputs. The TTL inputs and outputs will be numbered from 1 to 8, the SPS inputs will be numbered from 9 to 16.

### **8.8.1 Automatic Reaction To External Triggers**

An automatic reaction to an external Trigger (trigger function) means that pre-defined actions are linked to a change of state of an input. As soon as this change of state is registered the action will be performed autonomously.

### **Definition Of An Input**

Each input may assume the logical state of 0 or 1. Each change of state is called an edge. A change from 0 to 1 is a rising a change from 1 to 0 is a falling edge. Thus, there is a total of 32 triggers (16 inputs with two possible edges).

### **Possible Actions**

There is a total of eight actions which can be triggered. Each action is disgnated by an action ID. Furthermore, each action can be defined by up to two parameters.

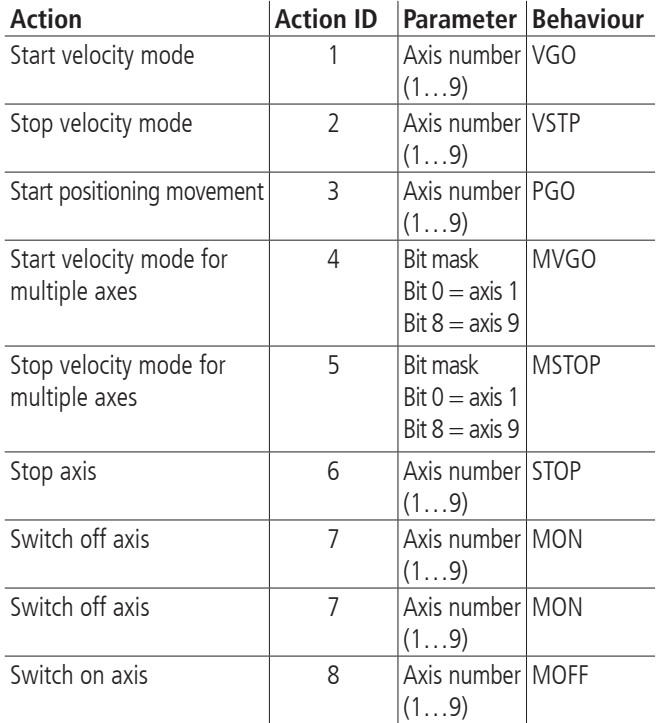

All actions which start a movement only concern the actual starting command. All relevant parameters at the time of triggering, especially relative or absolute distance, are being used.

If a command cannot be executed because of an illegal state of the axis it will be ignored. At the next instance of the trigger execution will be tried again.

### **Assigning An Action To A Trigger**

Actions can be assigned to a trigger and saved in an action table. A table entry consists of the following:

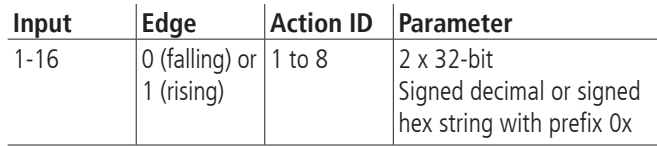

#### **Behaviour**

If a trigger occurs the PS 90+ executes the assigned action as fast as possible. The action table is processed sequentially.

The table has a fixed size. The user can therefore edit, delete, and query all entries and define the execution order.

Execution starts at the first line. If a condition is met the assigned action is executed and the next line will be processed. It will not be waited for the ending of an action.

It is the responsibility of the user to prevent unwanted behaviour. There is no mechanism which checks for contradicting programming.

Considering this, it is possible to assign the same trigger to multiple actions. That is, the same trigger may be appering multiple times in the action table. Likewise, it is possible to use the same action multiple times.

The table consists of a maximum of 64 entries.

The behaviour shall be explaing with the following exmaples:

Start and stop axis 1 unsing input 14. Start and stop axis 2 using input 0. Start axis 3 if axis 2 is stopped through input 0.

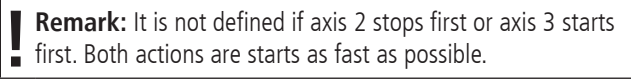

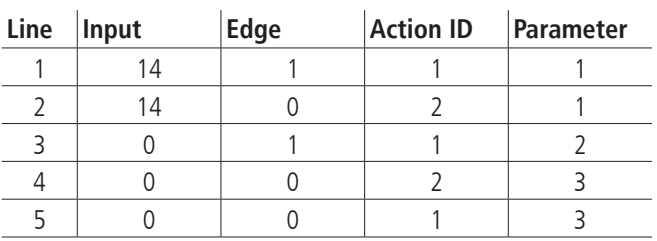

Stop axis 1 using input 14 and start axis 1 using input 3 and 12.

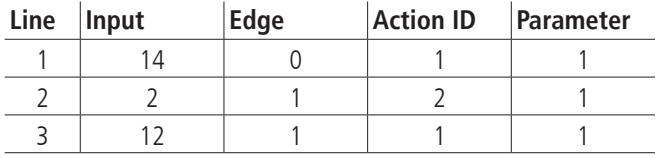

### **8.8.2 Automatic Setting Of Outputs**

A pre-defined setting of outputs (event function) means that outputs are set to a defined level if certain internal events happen. Internal events are dependent on axis states.

### **Definition Of Events**

There are six internal events which can be used. Each one has its event ID and parameters where applicable.

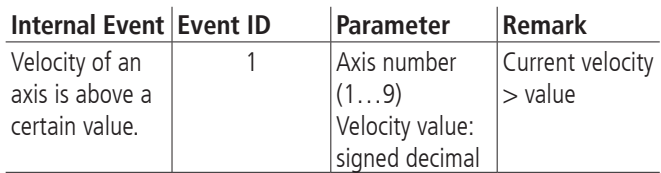

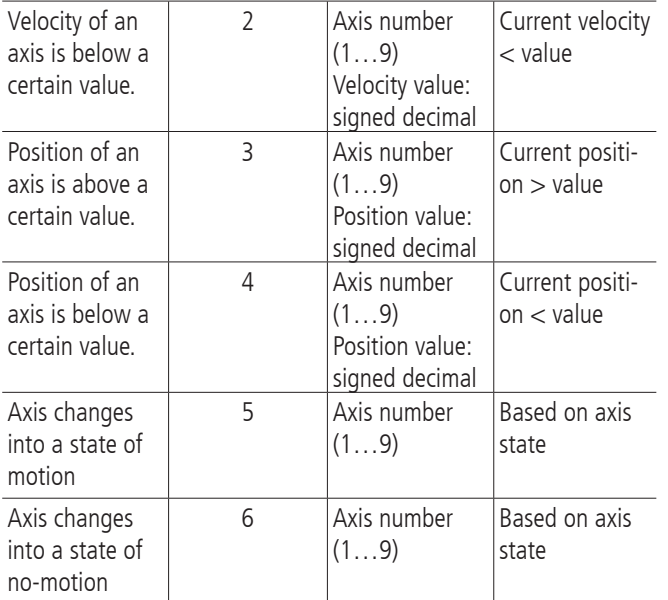

The last two entries refer to:

Axis states (see ?ASTAT) T, S, V, P, F, W, X, Y, C , and N are regarded as states of motion. A change from any other state into one of those states is considered a change into a state of motion. A change from any of those states into any other state is considered a change into a state of no-motion.

#### **Assigning Of Outputs**

The assignment to outputs is done using an event table. A table entry consists of the following data:

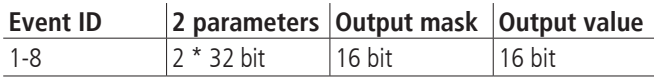

An event is only affecting outputs which are selected with a 1 in the output mask. Selected outputs are set to the values given in the output value parameter.

The table has up to 64 entries.

#### **Behaviour**

Outputs are not synchronised. There is no clock signal. Thus, intermediate states can be observed when several outputs are changed at the same time.

The table is executed sequentially. If an event occurs all assigned outputs are set. There is no information about the exact order of execution.

An event ID may be used multiple times. This shall be explained with the following examples:

Axis 2 starts and accelerates until a velocity of 20000. After a time it is then stopped. Once the velocity is above 10000 output 2 shall be set to 0. If the velocity falls below 9000 output 2 shall be set to 1. The output level at the beginning is not defined.

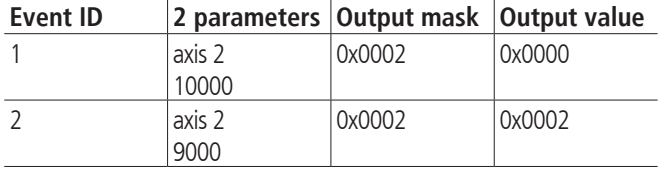

If axis 1 changes into a state of motion output 15 shall be set to 0. If axis 3 changes into a state of no-motion output 15 shall be set to 1. If axis 5 changes into a state of motion output 3 shall be set to 1.

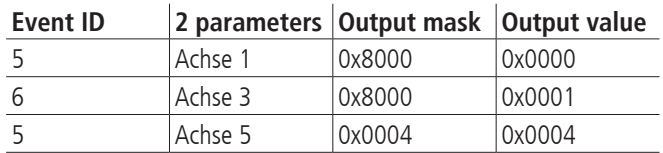

In this example both the first and the second line affect output 15. If both events happen at the same time it is not defined which is executed first. Thus, the value of output 15 is not defined. Such conflicts can only be detected and prevented by the user.

### **8.8.3 Configuration**

Each table consists of up to 64 entries.

The following functions are available on the command interface:

- The complete trigger and event functionality can be enabled or disabled with a command. Since these feature are permanently using processing power it is advised to only enable them when actually used.
- Whether the functionality is enables or disabled can be queried.
- Parameters can be loaded into both tables.
- Single table entries can be read out.
- Single table entries can be deleted.
- Commands with entry numbers lager than the permissible range will be ignored.
- If there is an error when writing entries into the action table, for instance an illegal parameter, the action ID will be set to 0.
- Empty entries in the action table are marked by an action ID of 0.
- If there is an error when writing entries into the event table, for instance an illegal parameter, the event ID will be set to 0.
- Empty entries in the event table are marked by an event ID of 0.

# **9. Travel Measuring**

#### **Encoder**

The travel measuring system, also known as "rotary encoder", for the position feedback signals is evaluated only in the so-called closed-loop operation mode.

Without encoder, only open-loop operation with 2-phase step motors is possible. In order to be able to operate BLDC or DC motors, each axis must be equipped with a travel measuring system. This can be an encoder. Usually, encoders with 500, 1250 or 2500 lines per revolution are used. The motion processor measures the current axis position via encoder and calculates the appropriate rotational speed of the motor, considering the temporal change of the position parameters.

Encoders are mounted stationary on the motor and directly connected with the rotor. The encoder output signals are named A and B (CHA and CHB) with a phase-shift of 90 degrees (so-called quadrature signals), and, if necessary, one Index pulse I per revolution. The PS90+

can process TTL-level or antivalent signals (line-driver outputs). After level transformation and filtering, the signals are transmitted directly to the motion processor.

### **Linear Measuring System**

A position sensor, directly coupled to the actuator motion, is called linear measuring system. The linear measuring system can be used both instead of the encoder for position measuring or together with an existing encoder for adjusting the positioning system onto the target position. Hereby, a correction of systematic errors (e.g., spindle-pitch error) is possible.

62

By using a linear measuring system for the follow-up control, the target position is indicated separately (32-bit resolution). The actual positioning task is then accomplished by the motion processor in closed-loop mode via encoder. If it signals that the target position has been reached, the main processor will be going to adjust the position until the accurate target position, taken by the linear measuring system, moves into the predefined target window.

The signals of the linear measuring system correspond to the encoder signals specified before (quadrature A and B as well as Index I). The maximum counting frequency is 5MHz (signal) or 20MHz (quadrature), respectively.

### **Function of the follow up control**

To realize a follow up controller for a certain positioning unit it is necessary to equip the positioning unit with an additional incremental linear measuring system, which detects the real absolute position of the slide using a clear reference mark. The drive unit, consisting of the motor and drive spindle (referred to in the following as the "actuator"), will be corrected to the real absolute position by the control. This can be done by iterative correction movements or with a correction run at a constant speed. A combination of both procedures is also possible. The selection is done via the operating modes of the follow up control. The values for the resolution of the linear measuring system and the positioning unit are usually different.

Before using the follow-up controller a reference scan has to be made in reference motion mode 6 or 7. Thereby the total available travel is measured in increments of the linear measuring system and the absolute position counter is automatically set to zero when the reference mark of the linear measuring system is attained.

The target position of a follow-up controlled positioning unit is indicated by the defined absolute position of the linear measuring system after a successful reference run, i.e. a target position is the absolute or relative distance indicated, related to an integer multiple of the increment of travel of the linear measuring system, the reference point and, if applicable, the current position.

For the control to internally calculate the position of the actuator, the relationship between the increment of position by the actuator and the increment of position by the linear measuring system is characterised by a conversion factor  $F = Z/N$ , which is the ratio of both resolutions.

A positioning run with a follow up control corresponds to the following 3-phase scheme:

- Using the given conversion factor (Z /N) the relative distance for travel of the actuator is calculated from the given position.
- The actuator is moved the calculated distance (phase 1, rough positioning), and the deviation from the nominal position is calculated.
- If the actual position is outside the defined target window, an iterative approach can be used, if desired, i.e. the relative distance of the actuator is calculated cyclically and output to the motor output, etc. (phase 2, iteration).
- In order for the motion to converge it is necessary that the amount moved in each iteration step is less that the previous step, until the current position is within the target window. It follows that a divergence criterion for the iteration phase is the situation when the amount of deviation after correction move (n) is greater or equal than the amount of deviation after the correction move (n-1).
- After successful completion (convergence, current position is within target window) or failure (divergence) of iteration a correction phase in speed mode (Phase 3) may follow . Whether phase 3 is active or not is selectable, ie is set by a parameter.
- In the subsequent correction phase, the actual position of linear measuring system is queried. If the actual position is outside the target window, speed mode is called with the previously defined follow up velocity as a parameter. Once the current position is within the target window, the follow up procedure stops, i.e. a break ramp will be triggered. If the actuator runs beyond the limit, the direction will be reversed, etc.
- It can also be set by a system parameter whether or not the follow up control in the velocity mode should always be active or switched off upon reaching the target window.

### Calculation of the conversion factor F:

In follow up controlled operation driving distances are in principle multiples of the measurement resolution (the minimum increment of position of the linear measurement system). The resolution of the actuator is determined by the engine resolution (eg micro-step factor, increment of encoder) and mechanical parameters (for example, spindle pitch).

From the given movement distance, the relative distance to be passed to the actuator has to be calculated before each motion.

Below is an example calculation of a linear stage with direct drive spindle and 2-phase stepper motor (unregulated).

$$
F = \frac{Z}{N} = \frac{r_s}{r_m} = \frac{resolution of the actuator}{resolution of the measuring system}
$$

calculation of  $r_s$ :

$$
r_s = \frac{h}{n \cdot m}
$$

with:

 $h$  = spindle pitch (travel per motor revolution),  $n =$  steps of motor (full steps per motor revolution), m=micro step factor (microsteps per fullstep)

Example:

 $h=5$  mm,  $n = 200$ ,  $m=50$ 

it follows:

$$
r_s = \frac{5 \text{ mm}}{200 \cdot 50} = 0.5 \text{ }\mu\text{m}
$$

The resolution of the measuring system  $r_m$  is given (in this example) by:

$$
r_m = 0, 1 \, \mu m
$$

Thus, we have

$$
F = \frac{r_s}{r_m} = \frac{0.5 \,\mu\text{m}}{0.1 \,\mu\text{m}} = \frac{5}{1} = \frac{2}{N}
$$
  
and therefore:  

$$
Z = 5
$$
  

$$
N = 1.
$$

# **10. PID Servo Loop Algorithm**

The servo filter used in the PS 90+ operates according to a PID algorithm. An integration limit provides an upper bound for the accumulated error.

The PID formula is as follows:

Output<sub>n</sub> = K<sub>p</sub>E<sub>n</sub>+K<sub>d</sub>(E<sub>n</sub>-E<sub>(n-1)</sub>)+ $\sum_{j=0}^{11}$ E<sub>j</sub>  $\frac{K_j}{256}$ Output<sub>n</sub>= K<sub>p</sub>E<sub>n</sub>+K<sub>d</sub>(E<sub>n</sub>-E<sub>(n-1)</sub>)+ $\sum_{j=0}^{n}$ E<sub>j</sub> $\frac{K_j}{250}$ <br>Meaning of following abbreviations:

- En accumulated error terms from the main encoder
- 
- $K_i$  integral gain of feedback control loop<br> $K_{\lambda}$  differential gain of feedback control lo differential gain of feedback control loop
- $K_{p}$  proportional gain of feedback control loop

All filter parameters and the torque signal limit are programmable, so that the user is able to fine-tune the filter. The ranges of values and formats are listed in the following table:

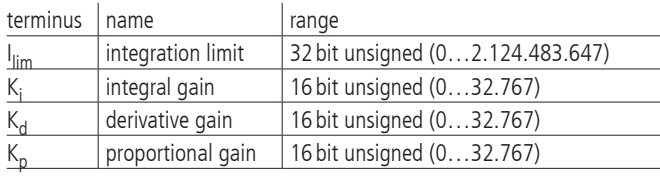

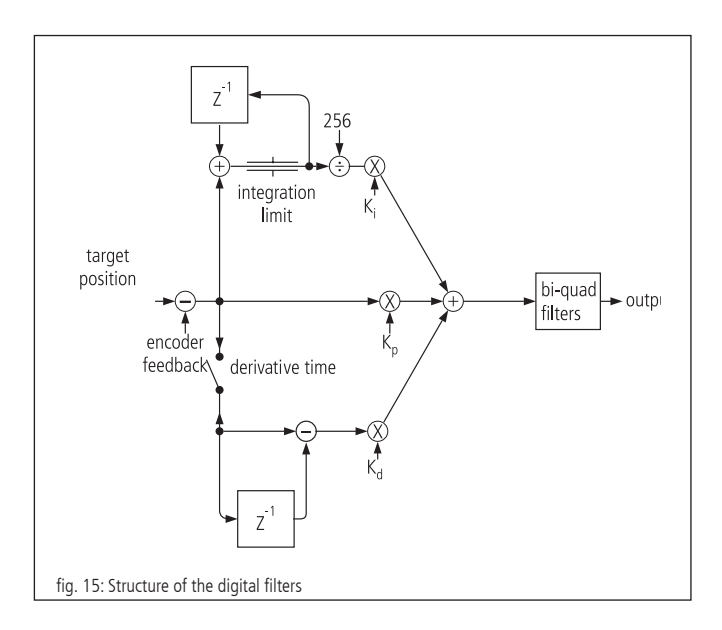

# **11. Positioning Velocity and Acceleration, Calculation**

### **11.1 2-Phase Step Motor (Open Loop)**

### **General Information**

Each step motor-driven mechanics has a so-called start-stop frequency which is especially dependent from motor type, system friction and load. The start-stop frequency defines the maximum travel frequency of the step motor concerned,

with which it starts directly from standstill without acceleration phase. It is usual to indicate these and other characteristic frequencies of step motors in Hertz full-step ("HzFS"), i.e. full steps per second. The shaft of a step motor with a step angle of 1.8°, i.e.  $R = 200$ full steps per motor revolution, which runs with e.g. 400 HzFS, rotates with a speed of 2 revolutions per second or 120 revolutions per minute.

In order to reach speeds higher than the start-stop frequency, the step motor must be accelerated beyond this frequency with a suitable acceleration ramp, or be slowed down to a lower frequency with a suitable brake ramp. This acceleration or deceleration takes place by means of trapezoidal or S-curve velocity-time profile. If necessary, a damping (clean damper, installed at the second motor shaft end) is used in order to reach a higher rotary speed.

Nearly all standard step motors used by OWIS® are able to comply with a frequency of 400HzFS in start-stop operation mode.

The PS 90+ has a digital profile generator. The speed profiles are periodically calculated and sent to the 2-phase step motor.

#### **Cycle Time**

The cycle duration of the digital profile generator is defined by hardware.

 $T_P=256 \,\mu s$ 

### **Final Velocity**

The positioning of the axes is done by means of the "point-to-point" method. Each axis follows a trapezoidal or S-shaped velocity profile.

The final velocity V after the acceleration ramp is specified by one 32-bit word. The value of V ranges from 1 to 2147483647.

#### **! Note:**

It must be ensured that no higher velocity is entered than the equipment is able to withstand, since otherwise the mechanism may be damaged or destroyed.

When the speed V and the encoder line number R is given, the motor speed is calculated as follows:

$$
f_{Mcstp}\!=-\frac{1}{T_P}\cdot\frac{V}{65536}
$$

(step frequency in micro step mode)

resp.

 $f_{\text{VS}} = \frac{1}{\text{Mcstp} \cdot T_{\text{P}}} \cdot \frac{V}{65536}$  (step frequency normed for full step mode)

The speed of rotation for a step motor with R full steps each motor revolution can be calculated as:

$$
n_{RPM} = \frac{60}{\text{min}} \cdot \frac{1}{\text{Mcstp} \cdot R \cdot T_P} \cdot \frac{V}{65536}
$$
 (revolutions/minute)

$$
\mathsf{resp}.
$$

$$
n_{RPS} = \frac{1}{s} \cdot \frac{1}{Mcstp \cdot R \cdot T_p} \cdot \frac{V}{65536}
$$
 (revolutions/second)

For the conversion of the motor rotary speed to the positioning velocity of mechanism, mechanical data, such as spindle pitch, and, where appropriate, the influence of a gearbox, must also be taken into consideration.

### **Acceleration for Trapezoidal Velocity Profiling**

The acceleration ("ACC") is specified by a 12-bit word. The values of "ACC" range from 1 to 2147483647.

When the velocity V and the acceleration ACC are given, the duration of trapezoidal profile acceleration ramp is calculated as follows:

$$
\Delta t = 1 s \cdot \frac{V \cdot T_P}{ACC}
$$
 (acceleration/deceleration duration duration in seconds)

Travelled distance during the trapezoidal profile acceleration/ deceleration:

 $\Delta s = 1$  microstep ·  $\frac{V^2}{131072 \cdot \Delta f c}$ (deceleration in microsteps)

### **11.2 DC Servo Motor and 2-Phase Step Motor (Closed-Loop)**

### **General Information**

The PS 90+ has a digital position/speed controller. Output and control

variables are periodically calculated. The acquisition of the actual position value is done in the simplest case by means of a rotary encoder (also called "encoder"), which is attached to the 2nd shaft extension of the motor. The most important parameter of the encoder is the number of encoder lines R. This is the number of the light/dark periods on the encoder disc for each motor shaft revolution. The signals go through a quad evaluation, which results in a generally 4-fold higher resolution than the number of encoder lines.

### **Servo Loop Cycle Time**

The cycle duration of the digital controller is also called cycle time. It is defined by hardware. The minimum cycle time is 51,2 µs. If necessary, it can be increased by an integer multiple of 51.2 µs:

 $T_s = 51,2 \,\mu s + n \cdot 51.2 \,\mu s$ ; n  $\in [0, 1, ..., 386]$ 

corresponding to a cycle time of

 $T_s = [51.2 \,\mu s, 102.4 \,\mu s, 153.6 \,\mu s, \ldots, 204.8 \,\mu s, 256 \,\mu s, \ldots, 19986 \,\mu s]$ 

Only integer values can be handed over to the PS 90+. The value is rounded internally to the next valid value. Default value (presetting):  $T_s = 256 \,\mu s$ .

### **Final Velocity**

The positioning of the axes is done by means of the "point-to-point" method. Each axis follows alternatively a trapezoidal or S-shaped velocity profile.

The final speed V after acceleration ramp is specified by a a 32-bit word. Its values range from 1 to 2147483647.

#### **Note:**

**!** It must be ensured that no higher velocity is entered than the equipment is able to withstand, since otherwise the mechanism may be damaged or destroyed.

At a given speed V and an encoder line number R, the motor speed (without consideration of a possibly existing gearbox) is calculated as follows:

$$
n = \frac{60}{\text{min}} \cdot \frac{1}{T_S} \cdot \frac{1}{4R} \cdot \frac{V}{65536}
$$
 (revolutions per minute)  
resp.  

$$
n = \frac{1}{s} \cdot \frac{1}{T_S} \cdot \frac{1}{4R} \cdot \frac{V}{65536}
$$
 (revolutions per second)  
resp.  

$$
n = \frac{1 \text{increment}}{s} \cdot \frac{1}{T_S} \cdot \frac{V}{65536}
$$
 (increments per second)

The last formula can also be understood as follows: The controller travels V/65536 increments for each sampling interval  $T_s$ .

For the conversion of motor rotary speed into positioning velocity of mechanics, mechanical data such as spindle pitch and, if appropriate, the influence of a gearbox have to be considered.

#### Example:

Positioning is to be effected at a rated speed of  $n=1800$  rev./min. An encoder with  $R = 500$  lines (correspond to 2000 impulses/rev.) is to be used. What value of V should be selected?

#### Solution:

It results after resolving the equation for the speed of rotation:

$$
V = \frac{n[\text{min}^{\text{-}1}]}{60} \cdot 4 \cdot R \cdot 65536 \cdot T_{s}
$$

Thus,  $V=1006633$  for  $n=1800$  rev./min. when using a 500 lines encoder. A spindle pitch of 1mm gives a speed of 1.8m/min. or 30mm/sec. then.

### **Acceleration for Trapezoidal Velocity Profiling**

A 32-bit word is to be entered as acceleration ("ACC"), the values range from 1 to 2147483647.

Duration of the trapezoidal profile acceleration ramp at given speed V and acceleration ACC:

$$
\Delta t = 1 s \cdot \frac{V \cdot T_S}{ACC}
$$
 (acceleration/deceleration duration in seconds)

Travelled distance during the trapezoidal acceleration/ deceleration ramp:

$$
\Delta s = 1 \text{ increment} \cdot \frac{V^2}{131072 \cdot \text{ACC}}
$$

(deceleration in increments)

# **12. Nano-Hybrid Control**

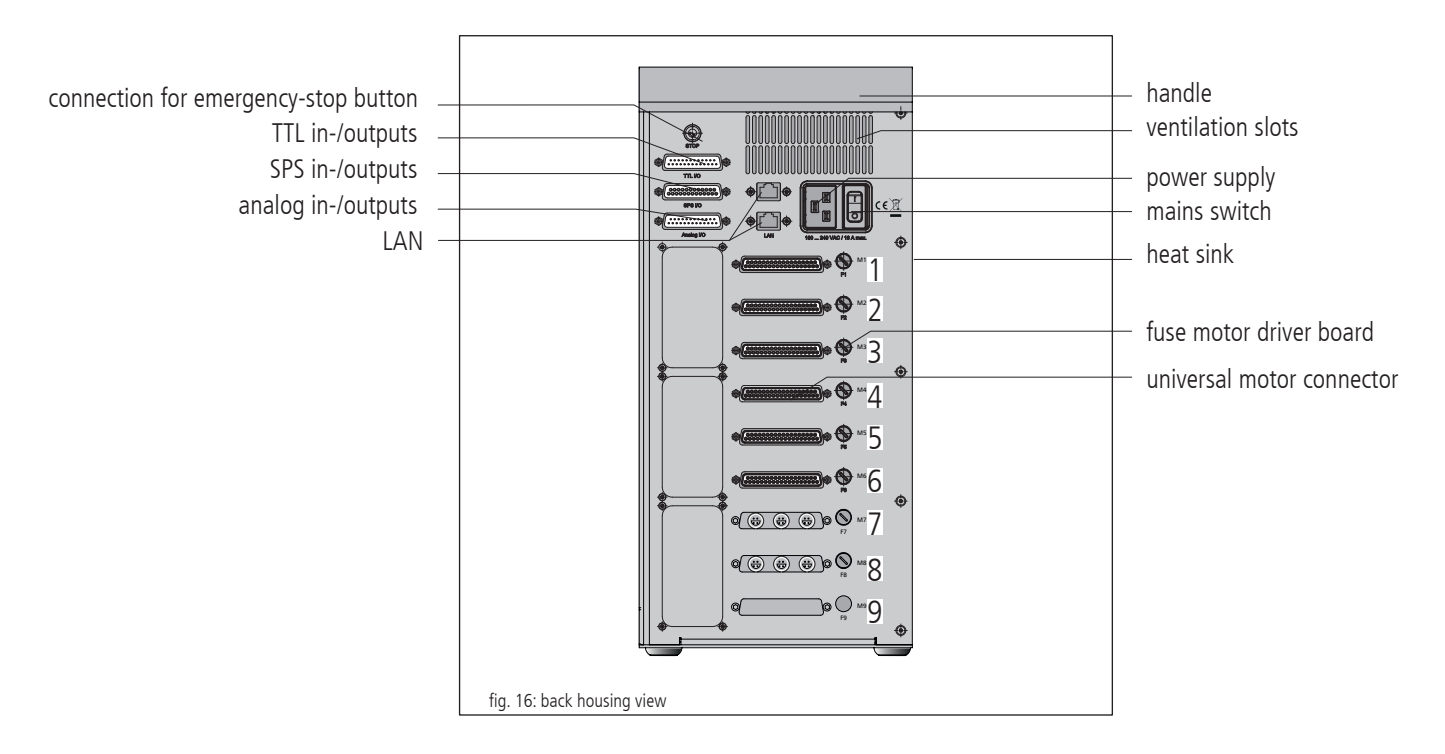

#### **General Information**

In order to control OWIS<sup>®</sup> positioning stages with nano-hybrid technology a suitably equipped PS 90 control unit is necessary. This chapter explains the differences and special properties of such a unit as well as the corresponding control modes. All general information, especially those concerning safety and handling of the control unit, is valid without limitation. Prior to using OWIS® nanohybrid positioning stages knowledge of all former chapters is mandatory.Technical Overview and Setup of the Control Unit

#### **Technical Overview and Setup of the Control Unit**

Nano-hybrid positioning stages by OWIS® possess a hybrid drive mechanism. Coarse positioning is performed with a high-resolution stepper motor. Fine positioning is achieved by a piezo actuator.

A PS 90 control unit which is equipped for nano-hybrid positioning stages is able to control six axes. Instead of the axes 7-9 control circuitry for the piezo actuators is installed.

The positioning stages are connected via the universal motor connector. Additionally, the piezo actuators are connected with a different cable. The corresponding connectors are located at position 7 for the first three nano-hybrid axes. If four to six axes shall be controlled, position 8 is used as well. Position 9 is always unused.

#### **Safety**

The control of the piezo actuators uses voltages between -71 V to +71 V. Those voltages may cause serious injuries. Personnel operating this device must be instructed on the proper handling of such voltages. The general accident prevention regulations must be followed.

#### **Control Architecture and Function**

A nano-hybrid PS 90 control unit consists primarily of the following components:

- 1. An integrated power supply
- 2. A main board
- 3. Max. 2 drive controller boards
- 4. Max. 6 motor driver boards
- 5. Max. 2 quadrature encoder boards
- 6. 1 D/A converter card for piezo actuators
- 7. Max. 2 control modules for piezo actuators

Instead of a third drive controller board a special D/A converter card for the piezo drives is installed. This can operate three or six axes. If only the first group of motors is configured for nano-hybrid positioning stages a single control module for piezo actuators is necessary. If both groups of motors are configured for nano-hybrid technology two of such control modules are needed. The control module for the piezo part of the positioning stage contains a protective circuit which ensures that only compatible OWIS® nanohybrid units are connected. The basic concept of controlling the stepper motors is unchanged.

#### **Connection**

The connection is done with two cables. On the one hand a motor cable is plugged with its 37-pin connector to the control unit and with its 18-pin Lemo-plug to the stage. On the other hand the piezo-drive is connected via 4-pin Lemo-plugs on both control unit and stage.

#### **Positioning in nano-hybrid mode**

In order to achieve positioning with a nano-hybrid stage there are three possibilities. Normal positioning can be done as with any regular unit with a stepper motor. Since all nano-hybrid positioning stages are equipped with an integrated measurement system follow-up control (modes 0 to 5) can be chosen as well.

To make use of the ultra-high positioning with the piezo drive special modes (6 to 9) within the follow-up control are available. Those modes are being described as follows:

### **General Description of Follow-up Control for piezo-drives**

When using follow-up control positioning is performed in separate, consecutive steps. The first step always is a coarse positioning done by the motor. Next, a correction of any positioning error is done by the motor and finally by the piezo drive. The following parameters are relevant when performing positioning with a piezo drive:

### - PWMSSET

This value sets the desired position for the following positioning movement. When using absolute positions this value is interpreted as such. In relative mode the sign decides on the direction of the movement.

### - PWMSPWIN

This parameter defines an acceptable target window in front and behind the set position PWMSSET. It is given in increments of the measurement system. The positioning movement ends successfully once the actual position is within PWMSSET-PWMSPWIN and PWMSSET+PWMSPWIN. PWMSPWIN must always be a positive value and should be in the range of 2 to 10 increments. Its value affects the time to achieve the set position. Choosing too large a value results in a to coarse positioning and repeatability accuracy. Choosing too small a value might lead to not achieving a stable end position.

### - WMSOFFS

In order to make the usage of the piezo drive possible the stepper motor must move the stage to a different position than the actual desired position. This offset is defined by WMSOFFS and given in increments of the measurement system. WMSOFFS must always be negative and should be in the range of -20 to -100. If the value is set improperly addition correction movements by the motor might be necessary resulting in an increased time to finish the positioning.

### - PWMSWIN

This value defines an acceptable target window in front and behind the position which the stepper motor has as target. It is given in increments of the measuring system. Positioning with the stepper motor is finished successfully as soon as the actual position is within (PWMSSET+WMSOFFS)-PWMSWIN and (PWMSSET+WMSOFFS)+PWMSWIN. PWMSWIN must always be positive and should be between 10 to 50 increments. Its value might affect the total time of the positioning phase. Improper setting of this value might lead to an addition correction phase of the stepper motor or the piezo drive.

### - WMSVEL

This value sets the speed with which in modes 7 and 9 a correction movement in phase 2 is done. WMSVEL must always be positive.

Depending on the chosen mode the following procedure is performed:

- Using the given conversion factor (Z/N) the relative distance for travel of the actuator is calculated from the given position.
- The actuator is moved the calculated distance (phase 1) and the deviation from the nominal position is calculated.
- If the actual position is outside the defined window (PWMSSET+WMSOFFS)+/-PWMSWIN a correction phase (phase 2) is started. If the actual position is inside this window, fine positioning with piezo drive is started.
- If phase 2 is needed depending on the chosen mode one of two possible correction movements will be performed. In mode 6 and 7 a coarse positioning phase (phase 1) will be started again. This means that based on the current position the new target position is calculated and then the stepper motor will move the stage accordingly. Phase 2 ends if either the end position is within the set target window or the error between consecutive correction movements increases. In modes 8 and 9 correction is being done with a velocity movement. This movement is stopped once the target window is reached. If for any reason the movement ends behind the window another movement in the opposite direction starts.
- Once positioning with the stepper motor is completed fine positioning with the piezo drive starts (phase 3). This phase ends once the actual position is within PWMSSET+/-PWMSPWIN. Should the piezo be unable to reach the target window phase 2 is started again with a correction movement by the stepper motor.
- In modes 7 and 9 phase 3 remains active after the final position has been reached. This means that any changes in the actual position, which might be for example a result of external forces, will be corrected continually by the piezo drive. If the piezo drive itself cannot correct this, phase 2 will be initiated automatically.

# **13. Initial Operation of the PS90+**

### **13.1 Installation and Preparing**

### **Installation**

The control is designed for the use in research and development as well as for industrial applications. It may only be operated in dry, dust-free environment (normal ambient conditions). Normally, it is operated as a tabletop unit.

For internal cooling, ventilation slots are attached in the upper part of the housing front and back side. The waste heat of the motor power stages is dissipated by the laterally attached heat sink. The control should not be built into an additional housing or a cabinet without sufficient air circulation.

### **Note:**

**!** Heat accumulation in the control or at the heat sink should be avoided. A minimum distance of 15 cm has to be kept to closed surfaces and walls.

### **Emergency-Stop Function**

On the rear panel, one can find a socket for connecting an external emergency-stop button. If no emergency-stop button is used, a jump plug has to be inserted. If an emergency-stop button shall be connected, the jump plug has to be removed and the button (n.c. contact) has to be connected instead.

### **! Note**:

If the jump plug is removed and no emergency-stop button is connected, the operation of the motor output stages is blocked.

### **13.2 Connection of Peripherals and Devices**

Before switching on the control, all connecting plugs for devices and peripherals have to be connected, so that they are recognized and initialized by the control during start-up.

This is:

- the positioning unit
- the power supply
- the computer

The controller is connected via the USB, RS-232 or ethernet interface to the computer.

With additional Anybus®-module "Modbus/TCP" it is possible to communicate with a PC via Ethernet.

For this, a driver installation is required. The driver is on the included CD.

For the installation please start "setup.exe"

### **Note:**

**!** Before switching on and starting the control all peripheral devices have to be connected. Otherwise they will not be initialized and therefore not identified by the control unit.

### **13.3 Getting Started**

The control is activated by pressing the mains switch. The microcontroller initializes itself and its periphery. The initialization procedure takes approx. 10 seconds. Afterwards, the PS 90+ is ready to receive and execute commands from the PC. When Windows is first started after the PS 90+ has been connected, the operating system should recognize the new hardware. The driver can then be installed. In order to do this, administrator rights are necessary.

### **Initialization**

After having switched on the power supply and activated the unit, each axis that shall be used has to be initialized first by the INIT command.

Axes parameters having been changed will also be taken over during the initialization.

#### **Software**

Following tools are included with purchase: the software tool OWISoft, the USB driver and the software interface (SDK/API) for C,  $C_{++}$ ,  $C_{+}$ , LabView (V 8.2 and higher) and additional programming languages (32/64 bit). Thus, the PS90+ can be configured and operated comfortably.

Supported operating systems: Windows XP, Windows Vista (32/64 bit), Windows 7 (32/64 bit), Windows 8 (32/64 bit), Windows 8.1 (32/64 bit) and Windows 10 (32/64 bit).

The software interface includes example programs with source code and help files.

For start up with OWISoft the standard values of the respective OWIS® positioning units are stored and can be adjusted.

### **Note:**

**!** The default parameters stored in OWISoft apply for the idle operation (no load). For optimal positioning the standard parameters of the PID control must be adjusted for the specific application (specific load).

For adjusting, please read the manual OWISoft.

If the control shall be used by a user´s own software, please read the chapter "Instructions Concerning the Setup of User Application Software". There you will also find the command table for the PS90+

as well.

# **14. Malfunction Monitoring**

# **14.1 Limit Switches**

The PS 90+ has four limit switch inputs, two for limit switches (MINSTOP, MAXSTOP) and two for brake switches (MINDEC, MAX-DEC), as well as capability for a reference switch for each axis. One of the four limit switches is defined as reference switch.

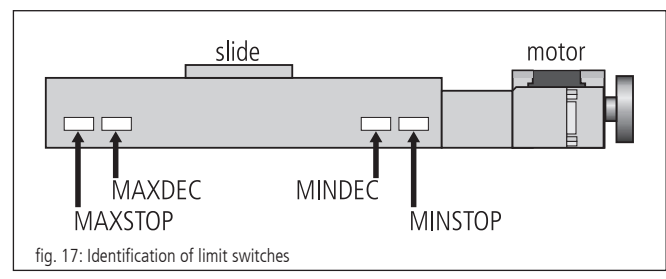

OWIS® positioning units are provided with maximum of four limit switches. The limit switches working in negative direction (motion of the slide towards the motor) are named MINDEC and MINSTOP. The limit switches working in positive direction (motion of the slide away from the motor) are similarly named MAXDEC and MAXSTOP.

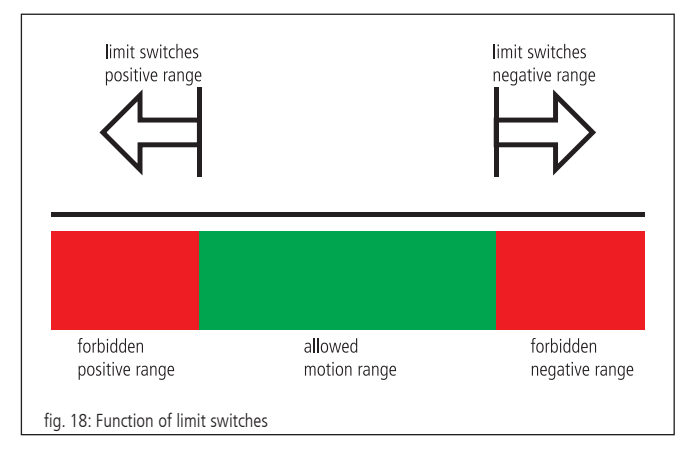

### **Working Principle of the Limit Switch Monitoring**

1. MINSTOP: Actuation of this limit switch with motion in negative direction results in immediate disable of the motor power, after a certain reaction time which can be some milliseconds. DC servo motor: The motor is disabled. However, the residual kinetic energy leads to some remaining movement until it is used up by friction or stoppers.

Step motor open loop: If the current travel frequency with which it is stopped was higher than the system start-stop frequency, the kinetic energy in the system leads to a remaining motion. This motion cannot be detected by the control unit, thus resulting in a wrongly indicated potision. A reference travel is necessary to match the current position with the motor steps.

- 2.MINDEC: Actuation of this limit switch results in execution of a deceleration ramp, using a programmable deceleration value. After execution of the braking ramp, the motor will not be switched off but is still under control. If the follow up path of the deceleration ramp has been too big and the slide reached the MINSTOP limit switch afterwards, please note point 1.
- 3.MAXDEC: The reaction is similar to the MINDEC limit switch, but the effect is in positive direction.
- 4.MAXSTOP: The reaction is similar to the MINSTOP limit switch, but the effect is in positive direction.

# **Configuration of Limit and Reference Switches**

The command "SMK…" defines which end switches should be used with the corresponding positioning units connected. If one bit is set  $(=1)$ , the corresponding limit switch will be recognized.

The limit switch polarity is preset with the command "SPL…". The value handed over defines whether the limit or reference switches should be set to "low"or "high". A cleared bit means that the respective switch is "low" active (e.g., normally-open contact towards GND, which means "not connected" in inactive mode). If one bit is set (standard configuration), then the corresponding switch must be "high" active (e.g., normally-open contact towards GND, which means "connected" in inactive mode).

The limit switch inputs work normally with 5V-CMOS level, while NPN open-collector or push-pull outputs can be equally connected, as high-impedance pull-up resistors (4.7 kOhm) towards +5V are already built-in. The limit switch inputs accept external voltages of up to  $+24V$ .

### **Reconnection after Axis Error**

When an axis error occurs after activating a limit switch (MINSTOP oder MAXSTOP), the axis <n> should be reconnected as follows:

- 1. initialize via command INIT<n>
- 2. release limit switch via command EFREF<n>

# **14.2 Output-Stage Error Monitoring**

The status of each motor power stage is transferred to the PS 90+ main microcontroller via digital line. This signal is periodically monitored. If a power stage detects an error, then the motor is shut off, i.e. the control loop is opened and the power stage is disabled.

# **14.3 Motion-Controller Error Monitoring**

The communication with the motion processors is monitored in similar way. If error or implausibility occur, then the motor is shut off, that means that the control loop is opened and the power stage is disabled.

## **14.4 Time-Out Monitoring**

Additionally, a timeout value (in ms, 32-bit range) can be defined as parameter for each axis. The monitoring can be switched off by setting the timeout to 0. This timeout is monitored periodically, while a motion is executed (PGO, REF, EFREE, PWMSGO, LIGO). If the motion lasts longer than this time, then the motor is shut off (?ASTAT  $\rightarrow$  "Z", see comand table p. 62), that means that the control loop is opened and the power stage is disabled. This function is useful, if, for instance, during the reference motion one of the reference switches cannot be found.

# **15. Joystick**

Additionally to the manual control, it is possible to connect a joystick which is available as accessory. It enables the manual operation of 3 axes. The joystick is attached at the analog input of PS 90+.

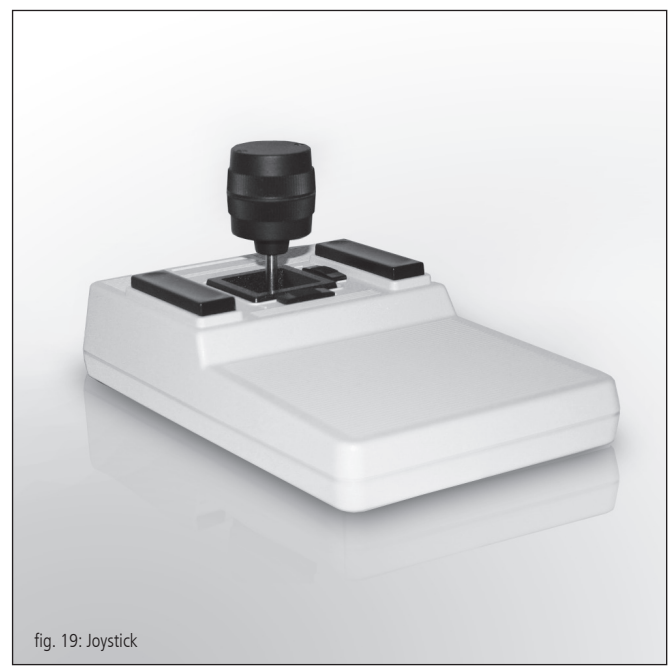

### **16. Instructions Concerning the Setup of an Own Application Software**

Generally, a PS 90+ application consists of an initialization part which sets the necessary axis parameters for all for axes  $\langle n \rangle$  to be used and which switches on the axes, too. Furthermore, it consists of a loop which executes a reference motion for all axes and of the actual user program with all the functions required.

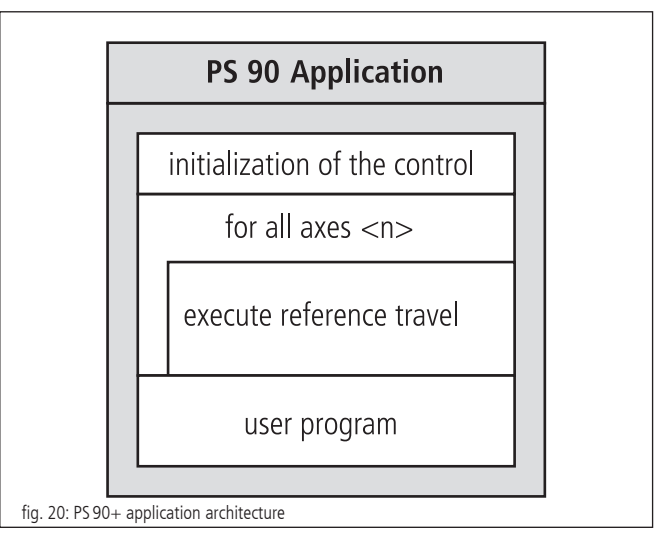

The initialization of the axes required is with over the INIT command at the simplest, if the parameters stored in the static RAM are to be taken over. Otherwise, it is necessary to transfer the required parameters first, before sending the INIT command.

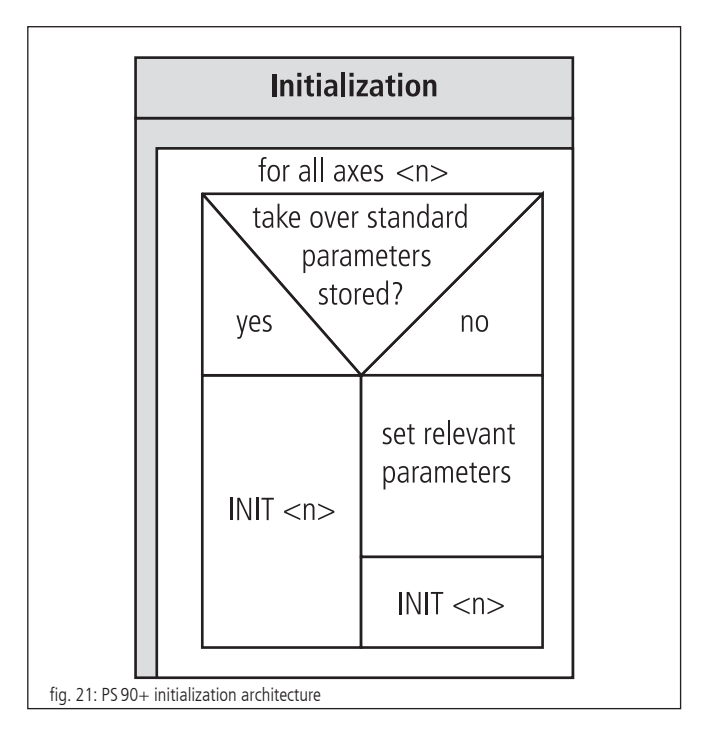

A command processing time (interpretation time) of about 20 to 40 milliseconds has to be considered between two individual commands sent to the PS 90+. The control unit signals received can be e.g. retrieved character by character every millisecond, until the defined end-of-string identifier is received.

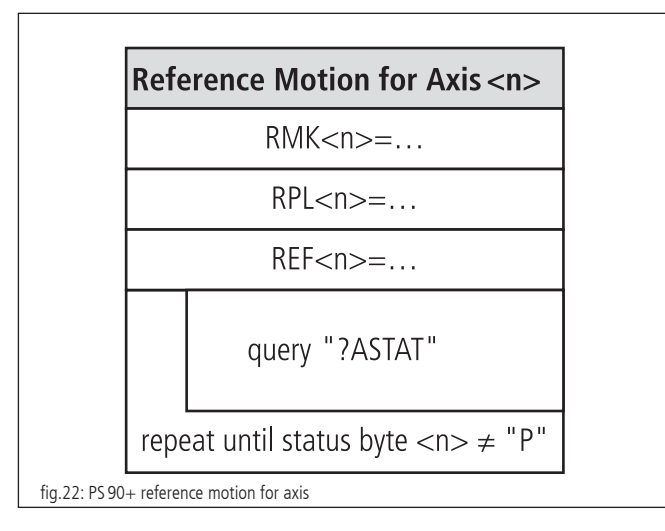

If a reference motion for an axis is to be executed, reference mask and reference polarity are to be set before. This is necessary only if it has not already been done before or if no appropriate values have been set for the standard settings. Afterwards, the reference motion is started.

The use of the provided software tool OWISoft (including SDK and DLL) facilitates the setup considerably, since frequently used command sequences are already predefined as functions or routines. Furthermore, the necessary running time check is implemented, too.

# **17. Command Set for the PS90+**

General information concerning the command format:

Each command is transferred over the interface (RS-232, USB or ethernet) in ASCII format. The individual characters of a command are converted

automatically into capital letters. Each command ends with CR or CR+LF or LF (adjustable).

Furthermore, the response mode can be preset (TERM). For this purpose, there are three settings available:

- 1) When reading out the message buffer, only a two digit number is returned (error code). This setting is especially selected when a control takes place via software through a host PC, since the message strings are here at the shortest, and therefore the command throughput is optimized.
- 2) Reading the message buffer returns a two digit number (error code) and an additional plain text string explaining the error code.
- 3) Similar to 2) and, additionally, each executed command giving no return value, will be acknowledged by "OK".

Acknowledgment is returned with CR or  $CR + LF$  or LF (adjustable).

In the first response mode (TERM=0), the binary information (e.g., limit switch configuration, limit switch status, digital/analog inputs/outputs, etc.) is represented as bits of a decimal number. In the other modes (TERM=1, TERM=2), these values are indicated as a binary number (one bit is represented by one ASCII character, "0" or "1"). This applies both for the query and for the setting of a value.

All parameters are stored resident and provided with a check sum. After having switched the device off and then on, the last parameter setting is again valid. If a check sum error should arise, then, after switching on, default values are loaded automatically and an error message is written into the error output buffer.

For commands that give a response (e.g., parameter queries) the answer is sent back to the PC, immediately.

- $\langle n \rangle$  = axis number 1...9 (respectively, highest possible axis number)
- $\langle$ uv $\rangle$  = unsigned integer value
- $<$ sv $>$  = signed integer value
- $< v>$  = signed way indication

70

# **Attachment**

# **I Command Table**

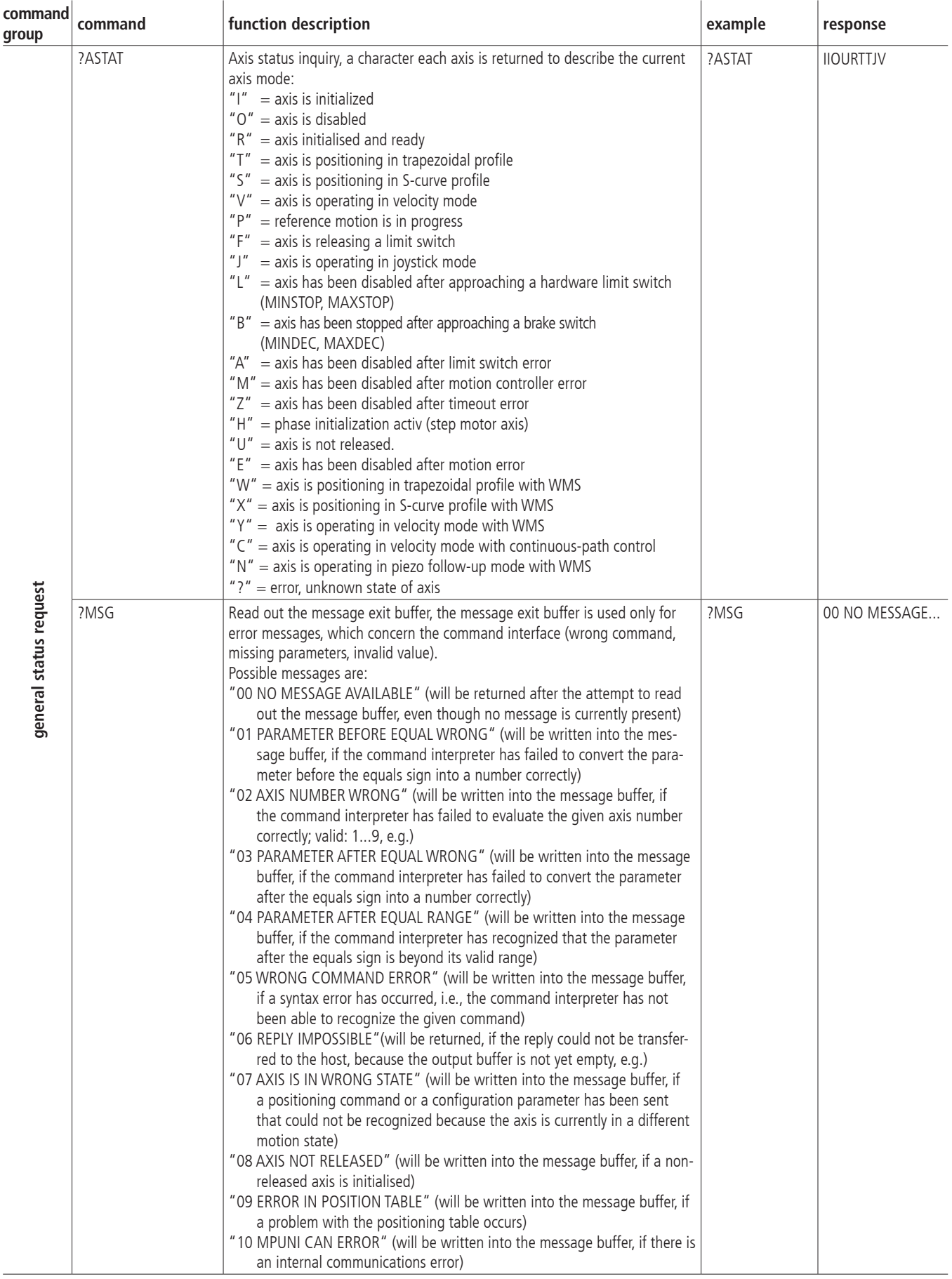

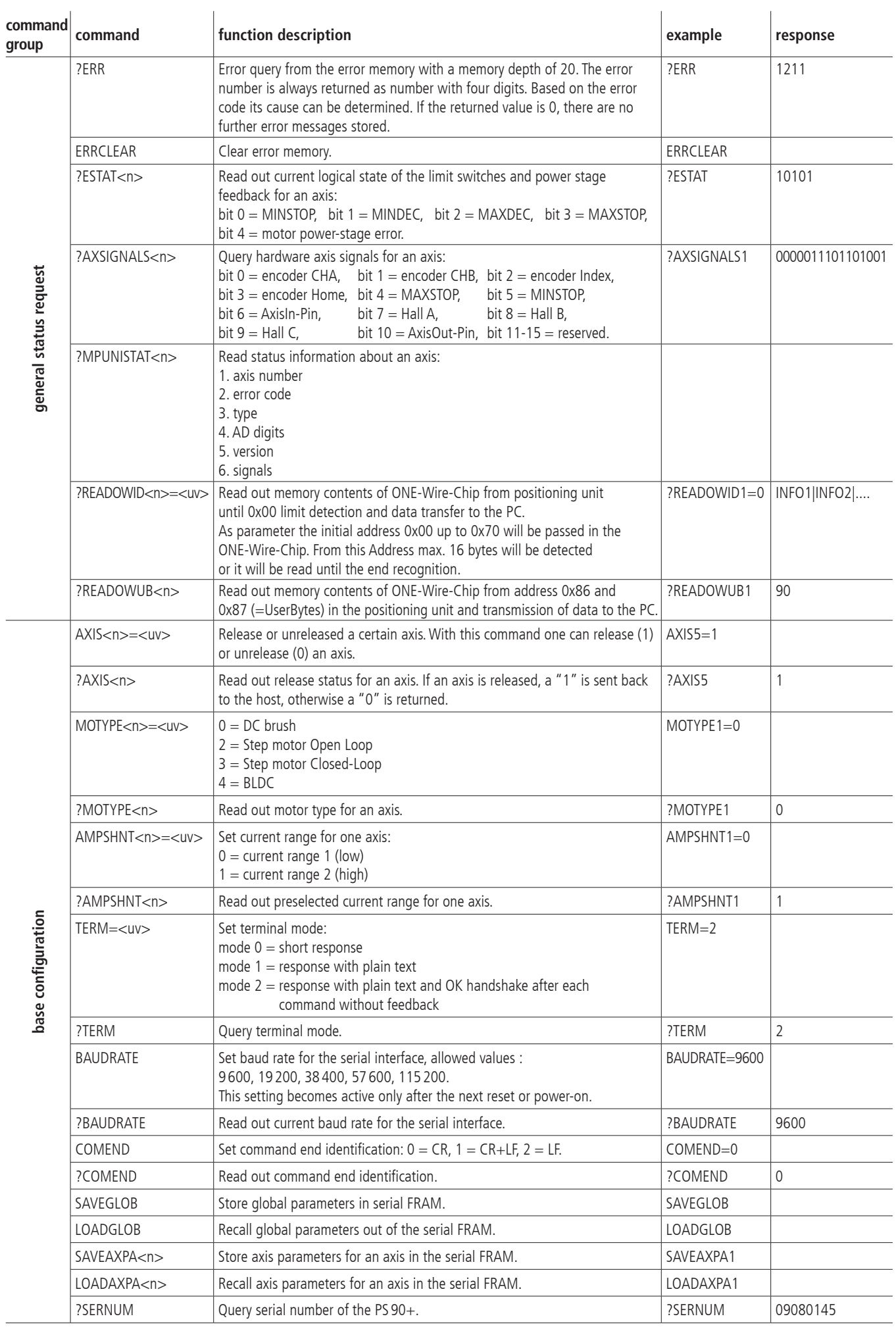

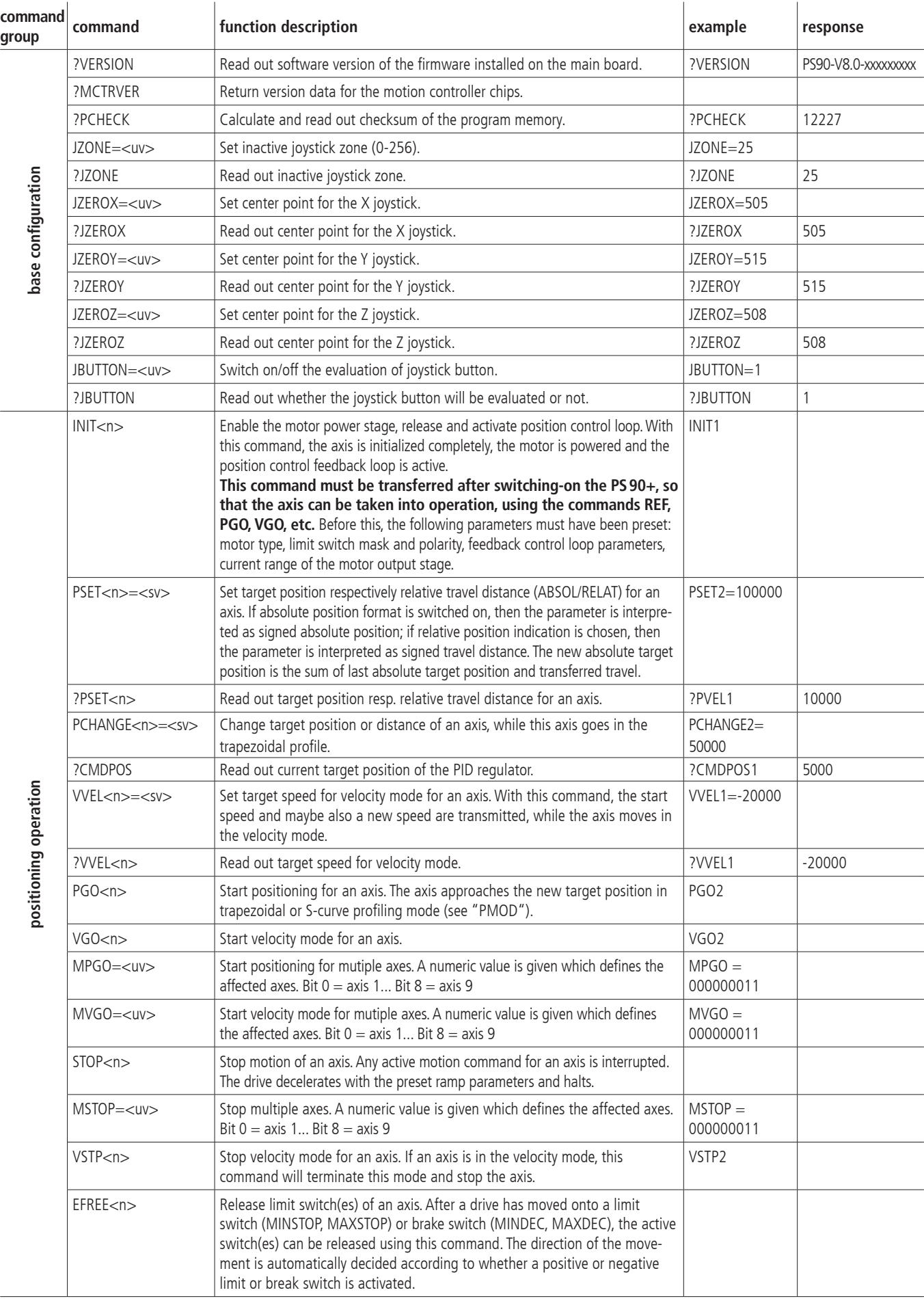

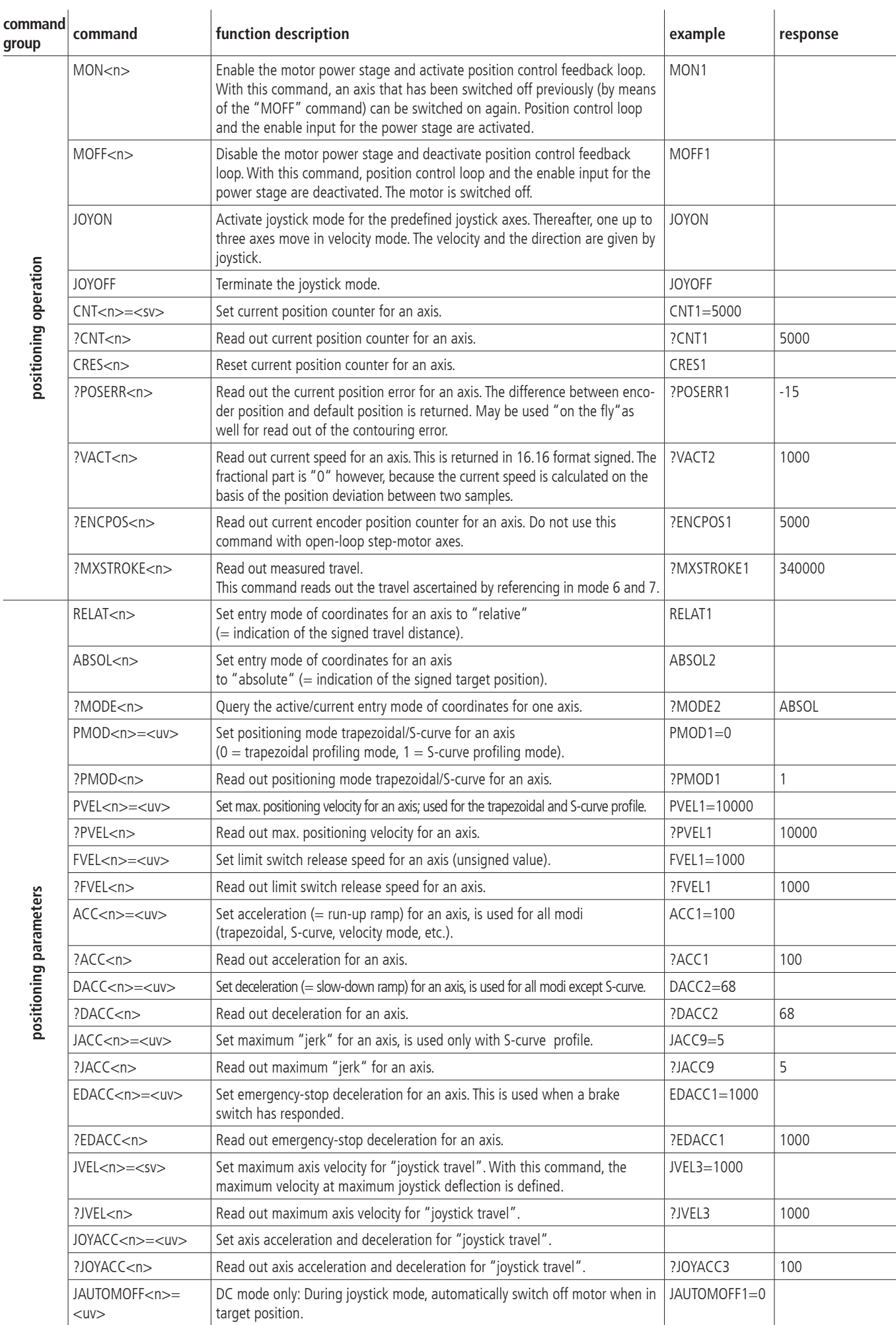

positioning operation **positioning operation**

positioning parameters **positioning parameters**

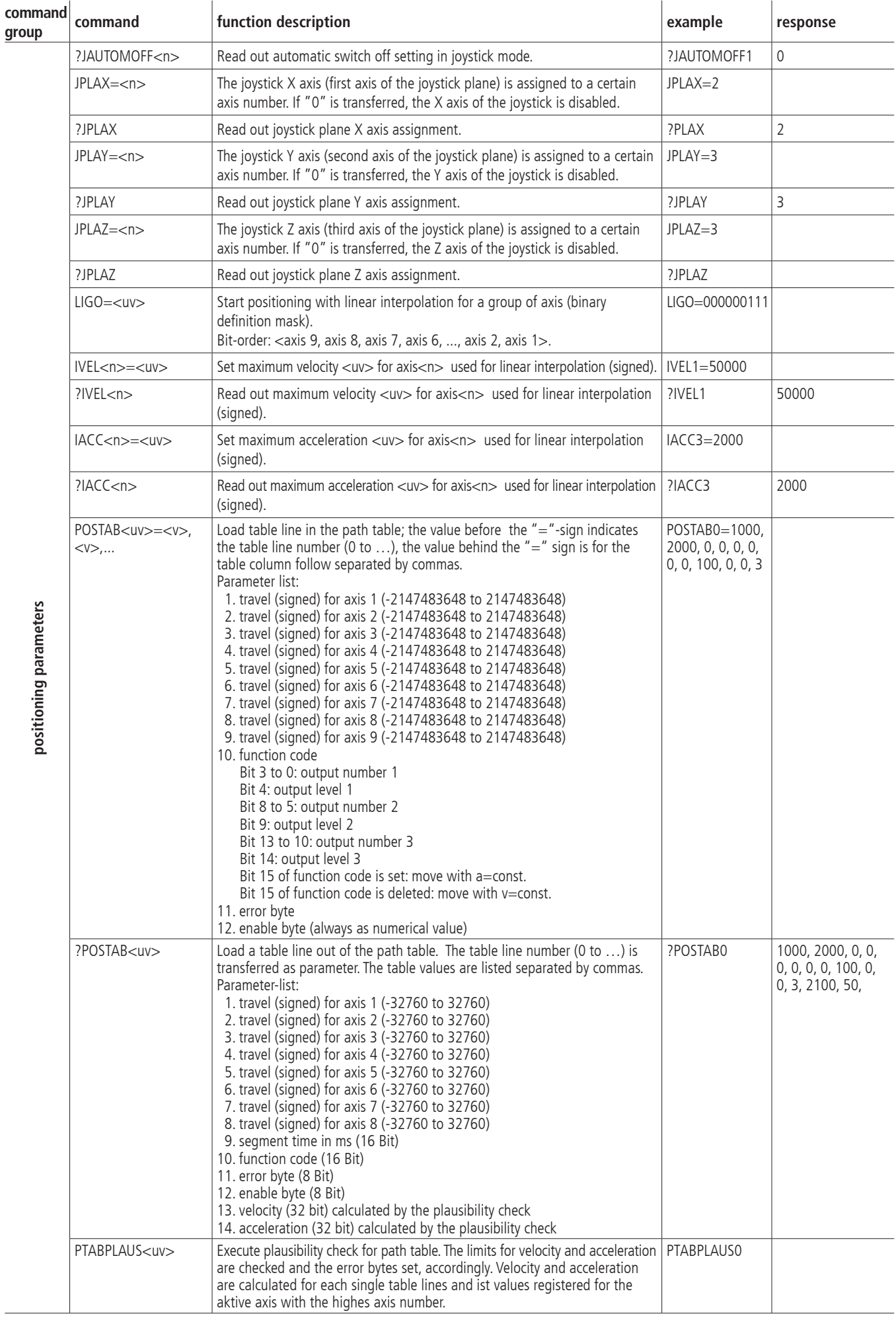

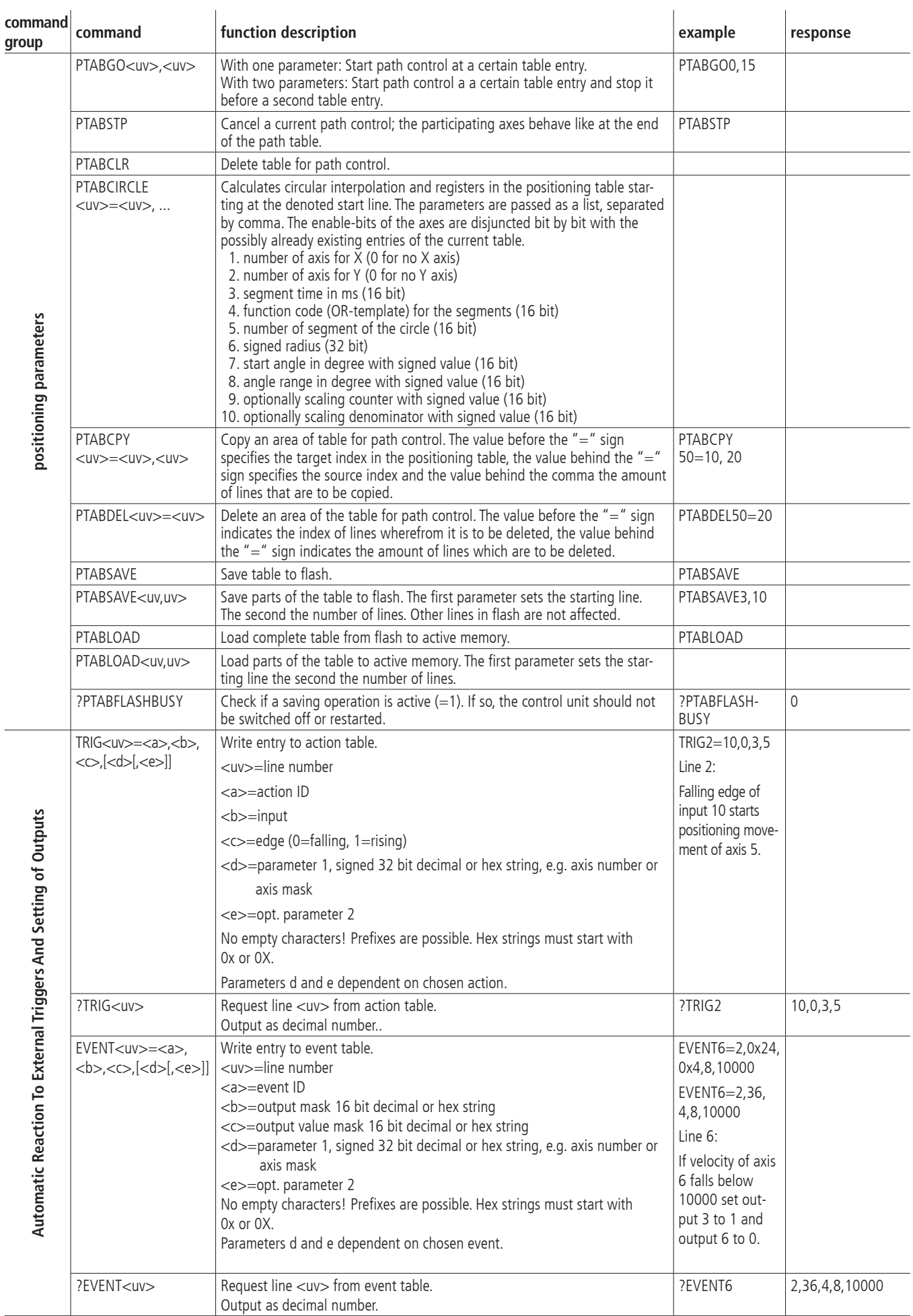

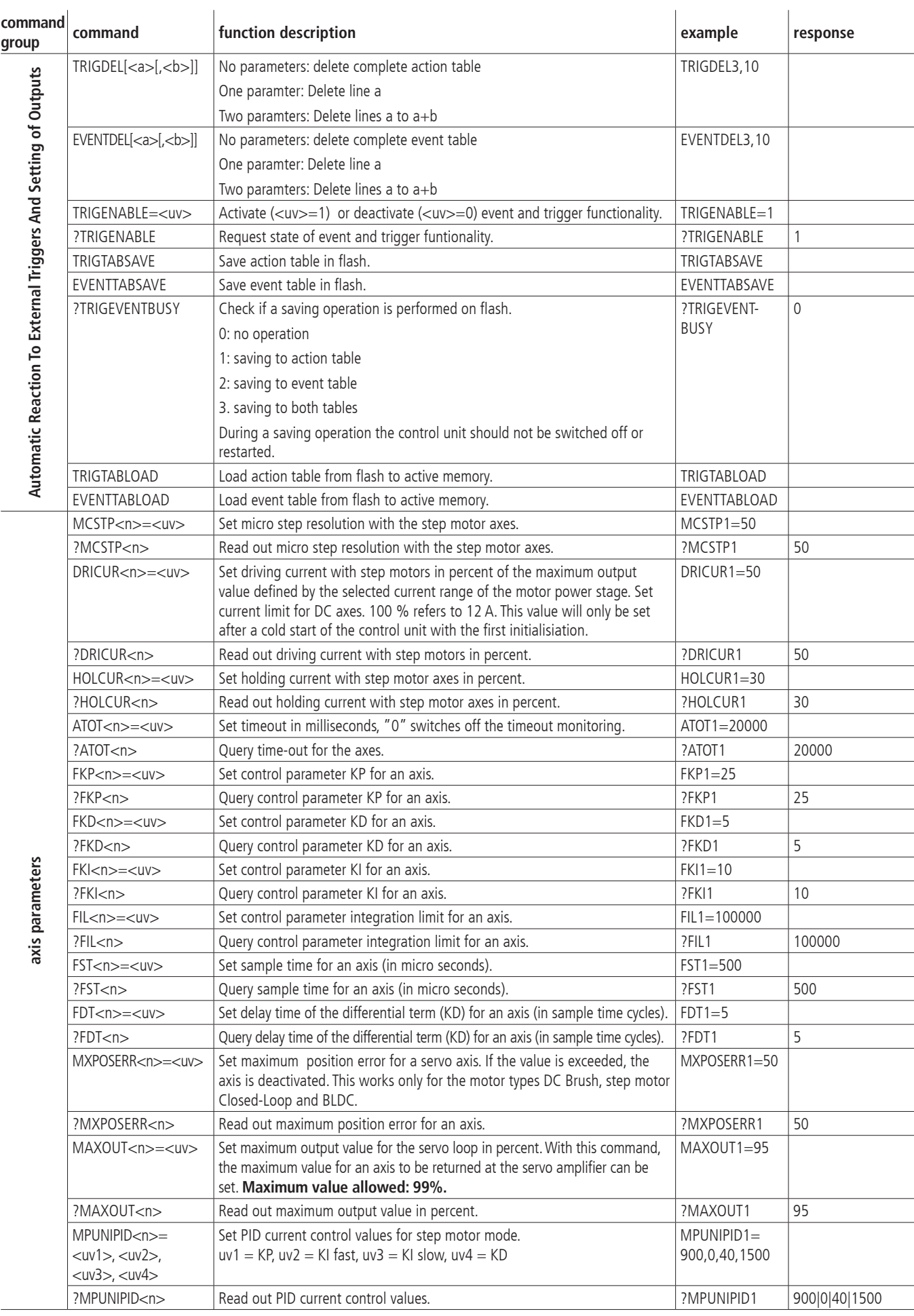

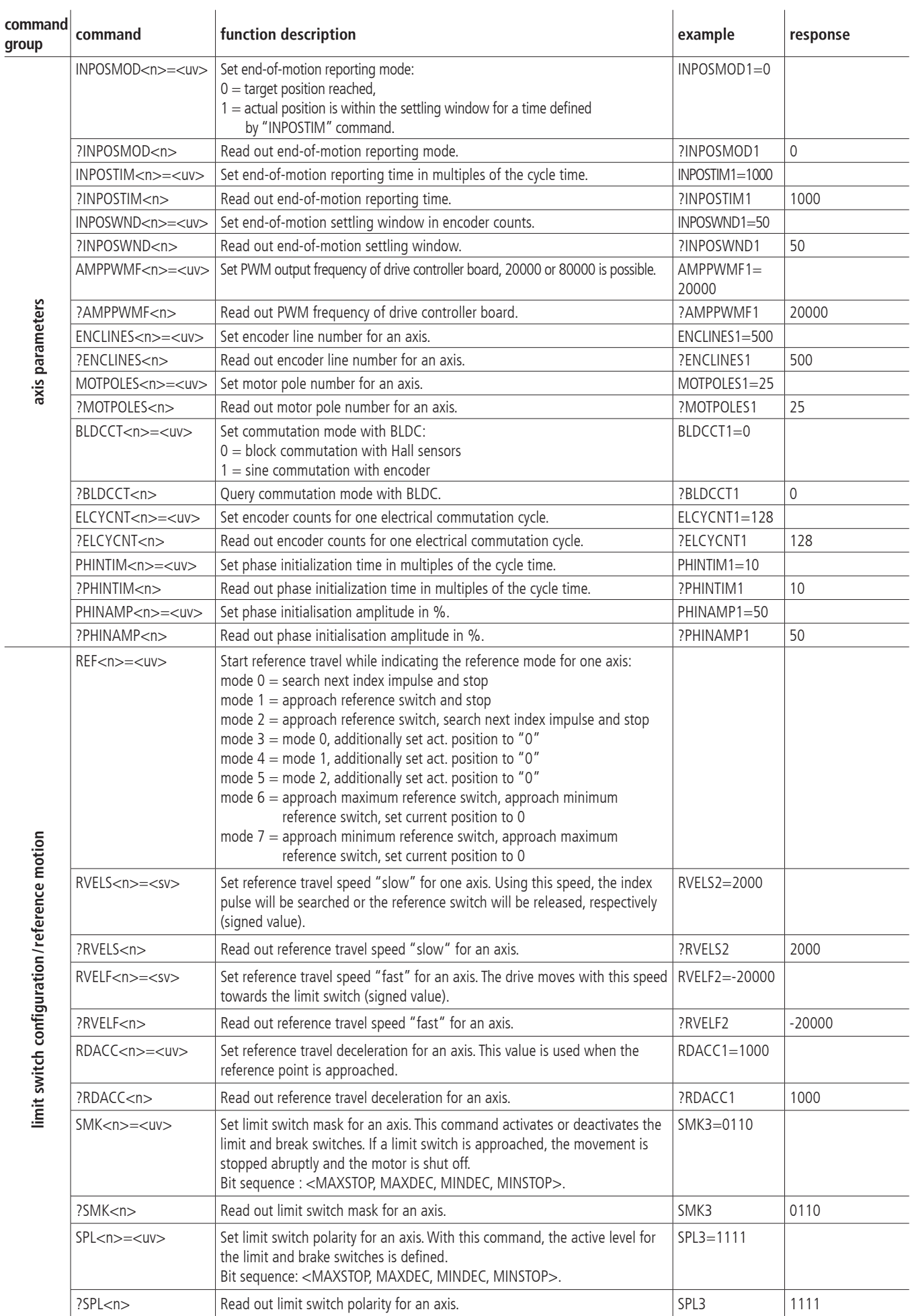

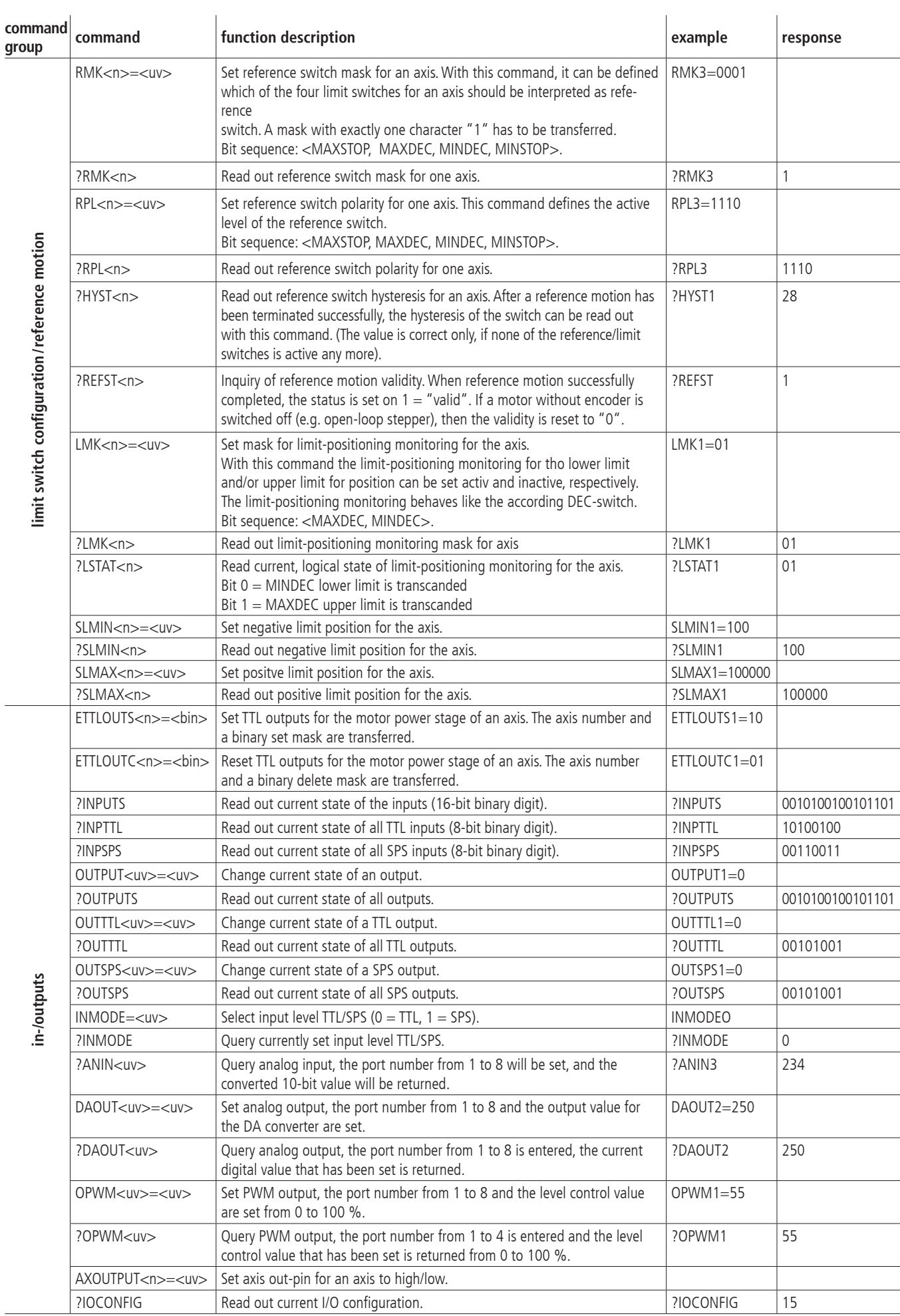

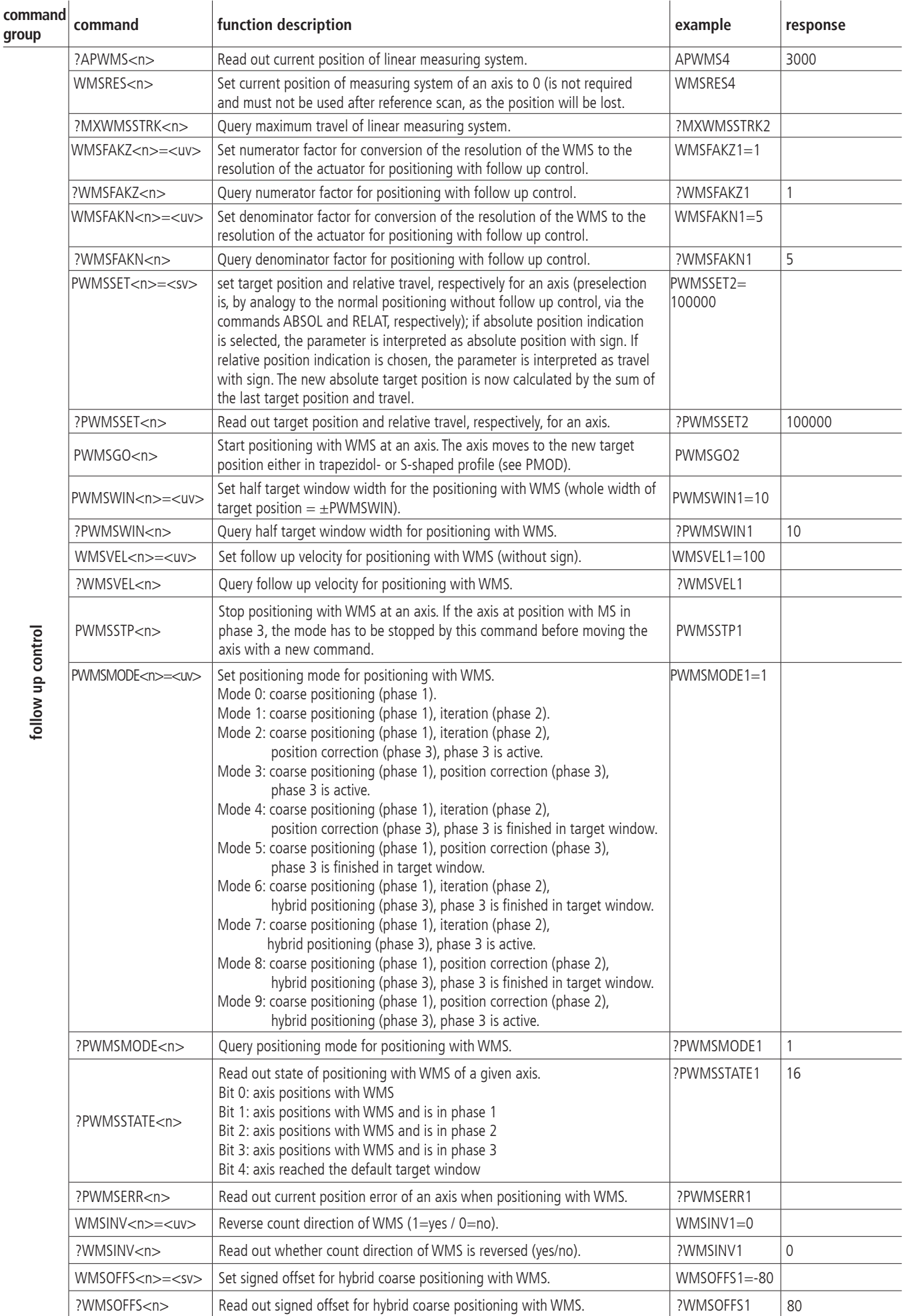

80

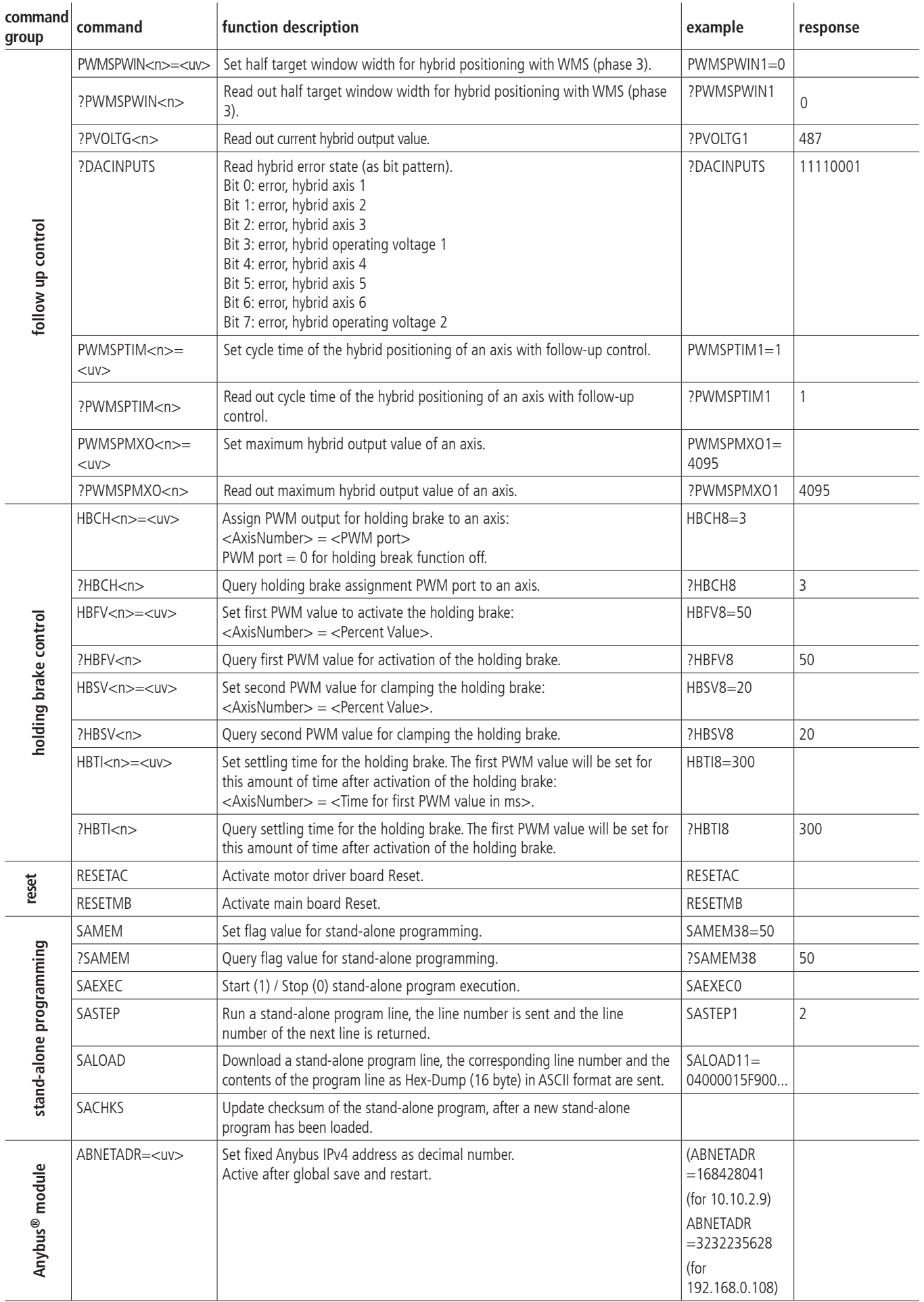

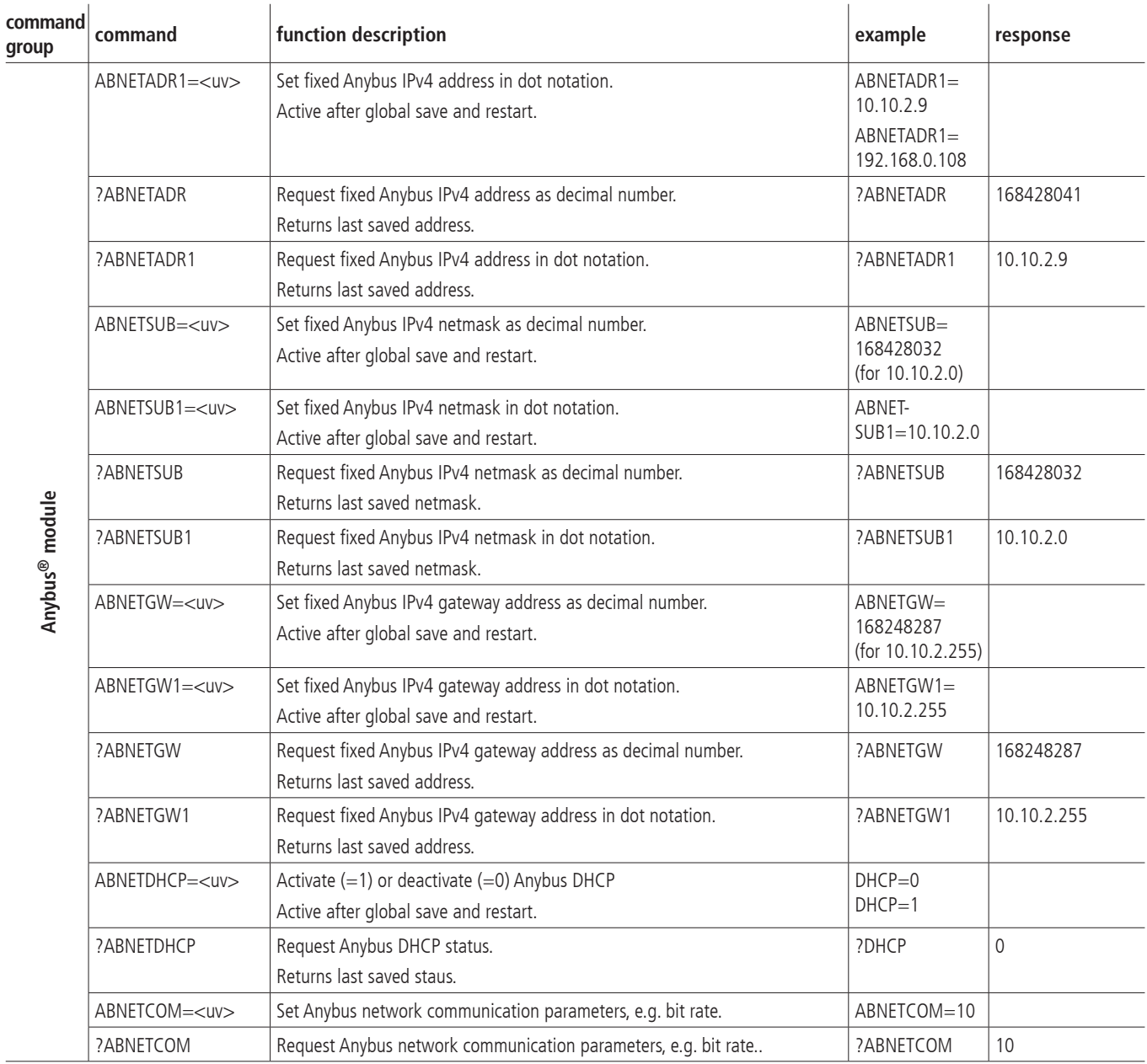

## **II Parameter Relevance for the different Motor Types**

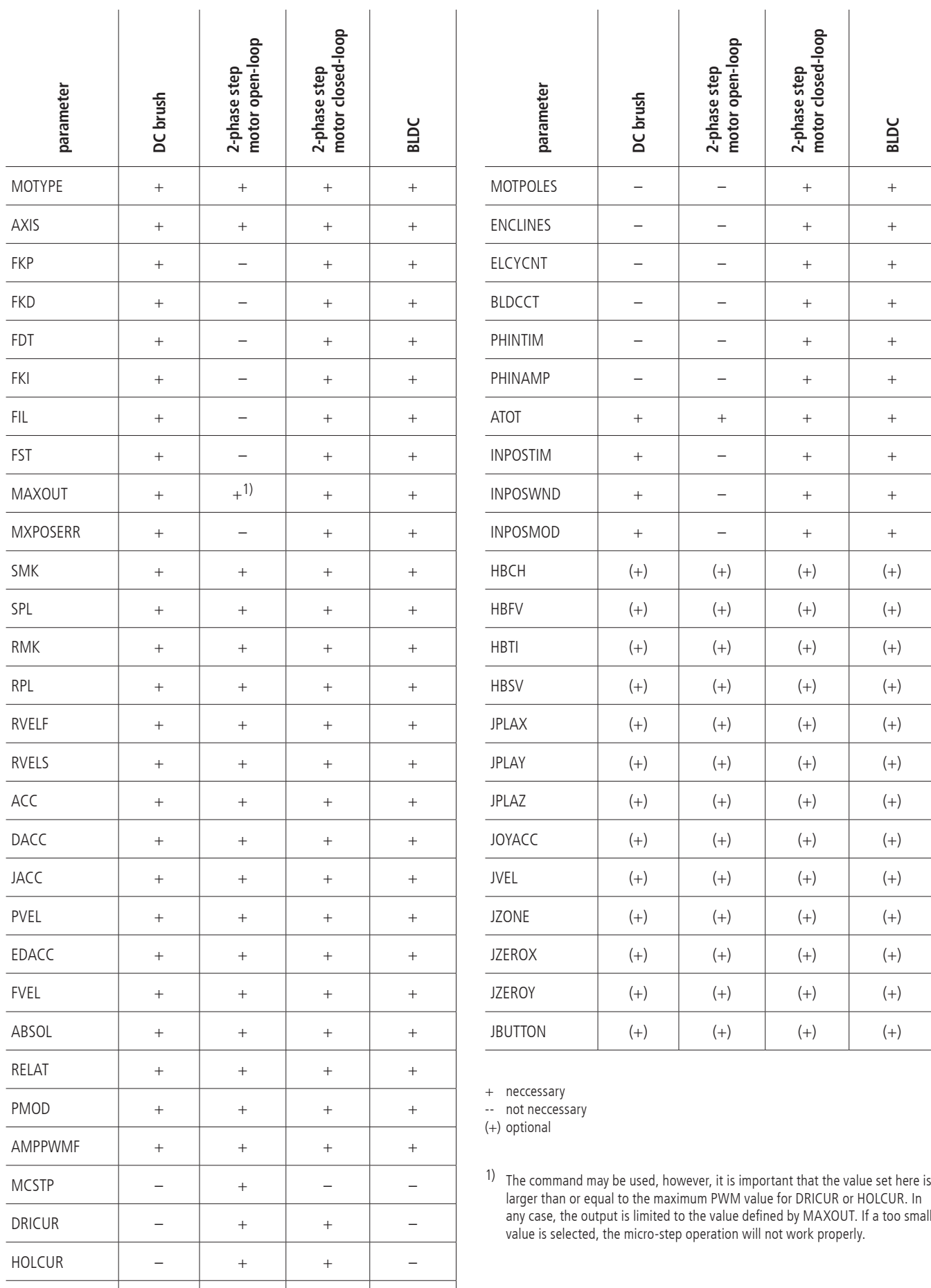

AMPSHNT  $+$   $+$   $+$   $+$   $+$ 

### **III Connecting Table**

### **TTL In-/Outputs**

pin assignment of the 25-pin D-Sub male connector

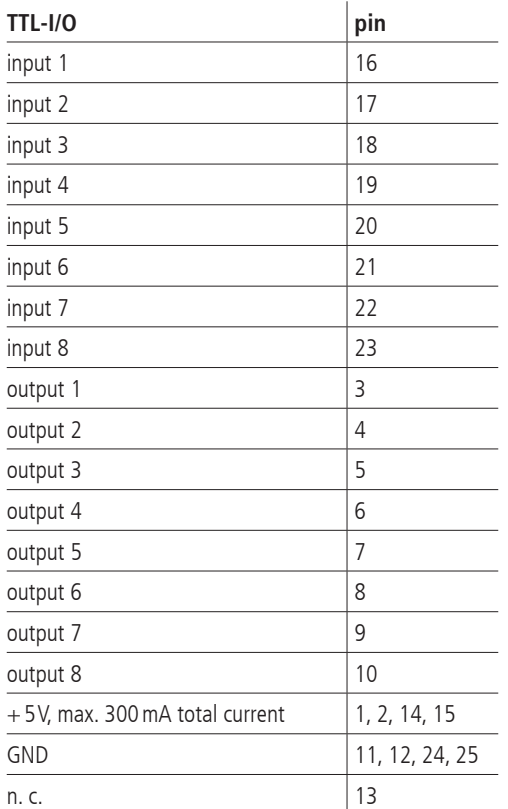

### **Analog In-/Outputs**

pin assignment of the 25-pin D-Sub male connector

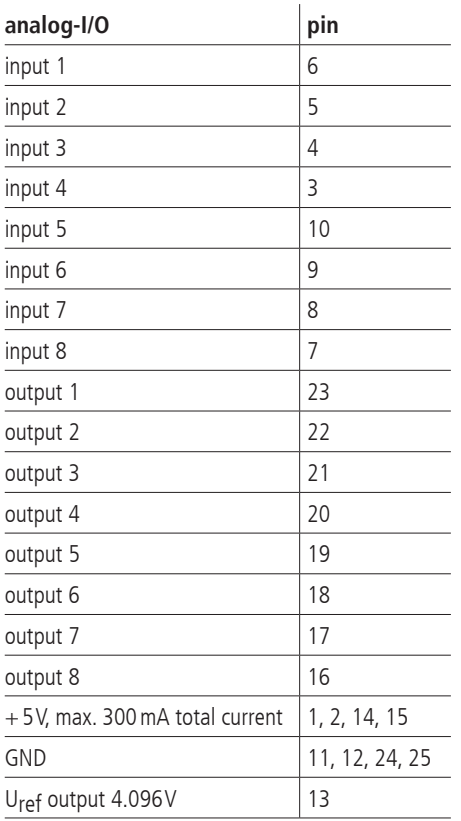

### **SPS In-/Outputs**

pin assignment of the 25-pin D-Sub female connector

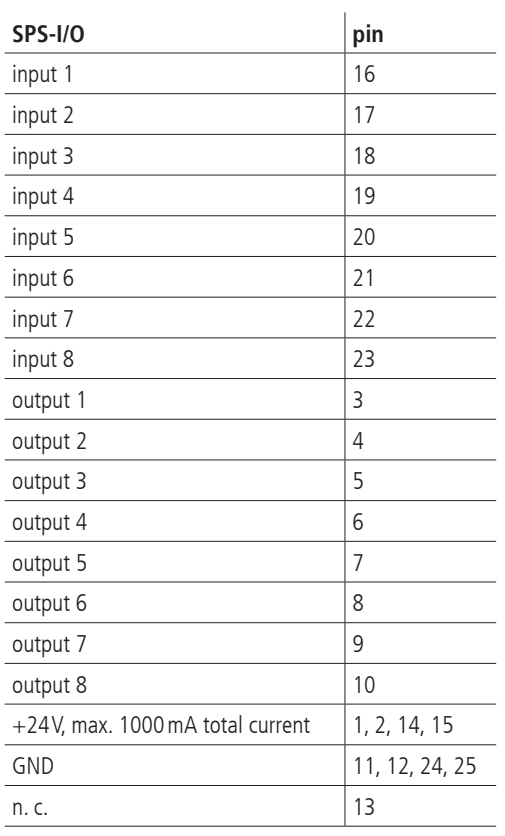

#### **RS-232**

pin assignment oft he 9-pin D-Sub (female) **RS-232 pin**

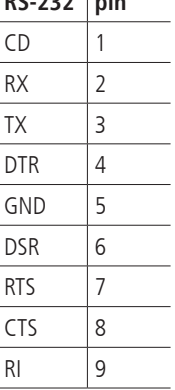

# **Universal Motor Connector**

The positioning units are connected using the suitable OWIS® connecting cable. The universal motor connector enables the current supply of the motor, control of the motor holding brake, where applicable, and the transfer of the encoder, limit-switch or Hall-effect sensor signals (if any).

Pin assignment of the 37-pin D-Sub female connector:

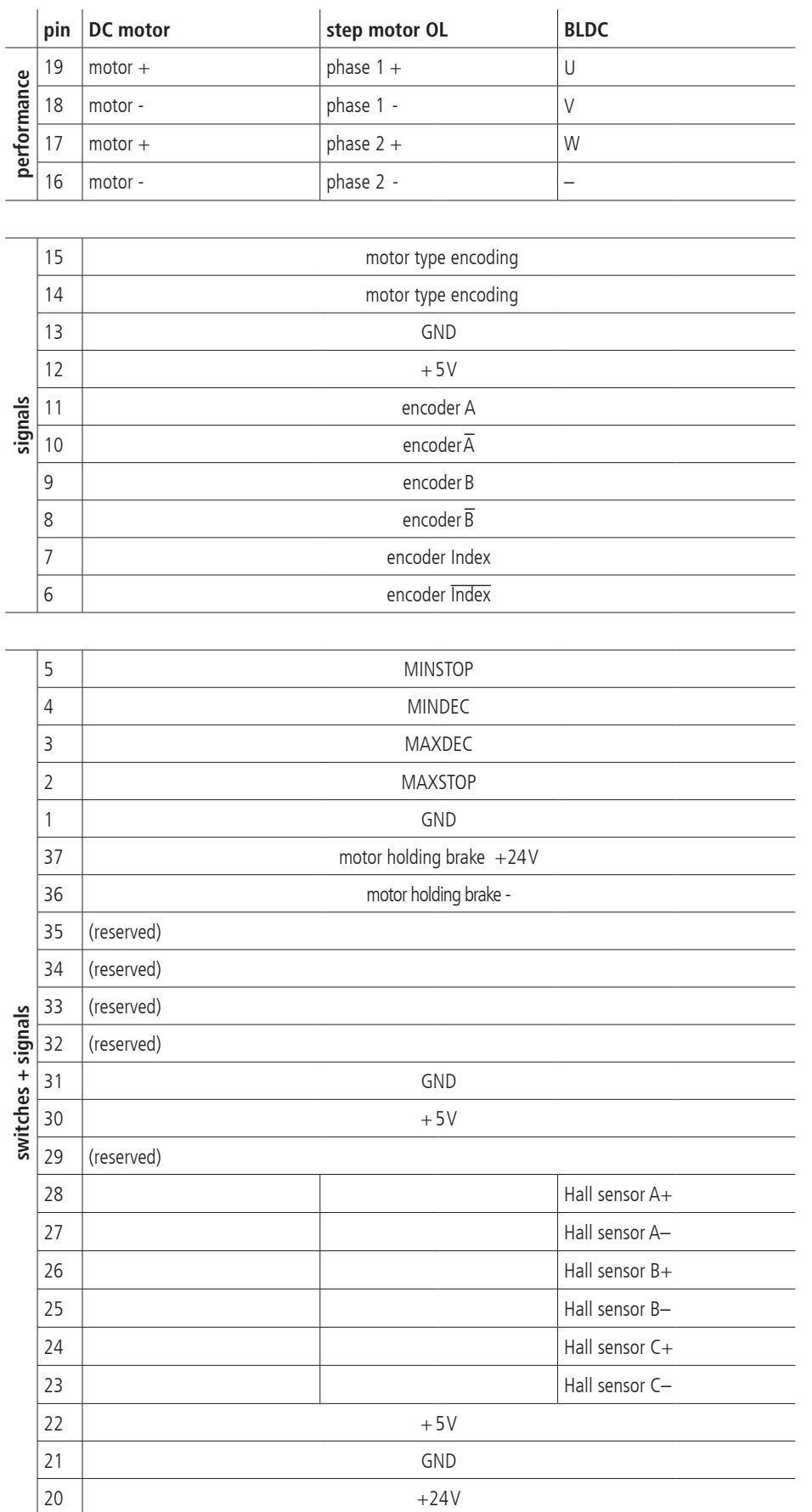

# **Connecting Cable**

1. signal cable "Twisted Pair" 8x2x 0.15mm² with overall shielding and star quad core, with additional shield,  $4 \times 0.25$  mm<sup>2</sup>

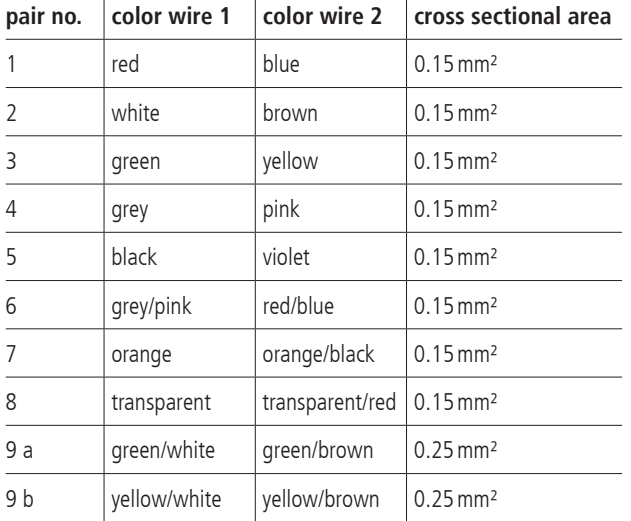

2. motor cable with overall shielding

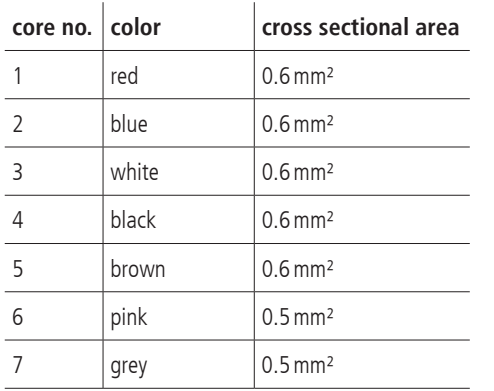

### **Recommendation for a RS-232 Interface Cable**

To connect to a PC a standard cable with 1:1 connctions is used.

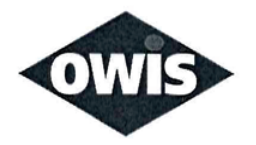

# EU/UE Konformitätserklärung/Declaration of conformity

Wir We

### **OWIS GmbH**

Im Gaisgraben 7 79219 Staufen / Germany +49(0)7633/9504-0 +49(0)7633/9504-44 www.owis.eu info@owis.eu

erklären in alleiniger Verantwortung, dass das Produkt declare under our sole responsibility that the product

PS 90+

auf das sich diese Erklärung bezieht, mit den folgenden Normen oder normativen Dokumenten übereinstimmt. to which this declaration relates is in conformity with the following standards or other normative documents.

EN 55011:2016 + A1:2017; EN 61000-6-2:2005; EN 61000-3-2:2014; EN 61000-3-3:2013 EN 61010-1:2010; EN 50581:2012

Gemäss den Bestimmungen der Richtlinie: Following the provisions of directive:

### 2014/30/EU; 2014/35/EU; 2011/65/EU

Ort und Datum der Ausstellung Place and date of issue

Staufen im Breisgau, 31.07.2020

Name und Unterschrift Name and signature

Schuher

Aktuelle Ausgabe: 10.10.03 DB / DSCH, 2.01.112 FO Konformitätserklärung